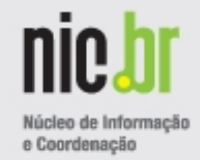

# Estudo de Caso de Sistema Autônomo (AS) com Conexão a PTT Local, Remoto e Provedores de Trânsito

Antonio Galvao de Rezende Filho <galvao@nic.br> Eduardo Ascenço Reis <eascenco@nic.br>

> GTER29 20100515

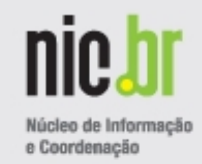

Algar Telecom (CTBC) Aluísio da Silva, Epafras Schaden e Tiago Carrijo Setti

Fasternet Israel Arruda Neto e Diego Zuaneti Arruda

NIC.br

PTTMetro – equipe Ailton Soares da Rocha e Jose Eduardo de Oliveira

Operações Marcelo Gardini do Amaral e equipe

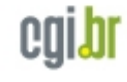

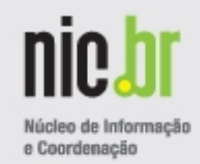

Descrição do Caso

Descrição dos Recursos e da Estrutura Utilizada

Política de Roteamento

**Configurações** 

Verificações

**Referências** 

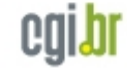

## **Resumo**

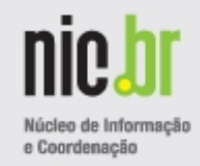

O objetivo desta apresentação é mostrar um estudo de caso de Sistema Autônomo (AS) com conexão a um ponto de troca de tráfego (PTT) local (PTTMetro Campinas), conexão com PTT remoto de grande interesse (PTTMetro São Paulo) e duas conexões de trânsito, como possível modelo de implementação de política de roteamento para ASes com conexões externas semelhantes.

O estudo de caso será com um AS real do próprio NIC.br (AS11752), implementado na prática com IPv4 e IPv6. A partir desse modelo, serão apresentadas também configurações genéricas utilizando ASN e endereçamento reservados para documentações.

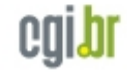

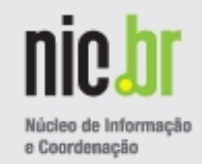

- Aumento do Número de Sistemas Autônomos (AS) Brasileiros e Participantes no PTTMetro
- Aumento do número de AS presentes em mais de uma localidade do PTTMetro Situação com maior complexidade
- Demanda de documentação de apoio para AS

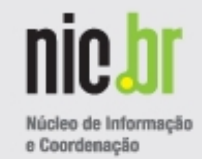

Implementação de AS real, localizado fisicamente na região da cidade de Campinas, no estado de São Paulo.

AS com dois provedores de trânsito e conexão com PTTMetro São Paulo e PTTMetro Campinas.

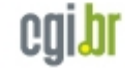

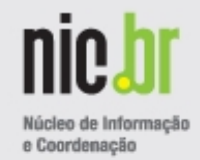

## **Detalhes**

PTTMetro otimiza a interconexão entre AS, pois possibilita:

- ➢ Melhor qualidade (menor latência) evita intermediários externos
- ➢ Menor custo
- ➢ Maior organização da estrutura de rede regional (pontos concentradores)

AS utiliza conexão própria até o PTTMetro Campinas

- Opção mais barata
- Tráfego local fique local
- Maior preferência

AS utiliza capacidade de transporte contratado para chegar até o PTTMetro São Paulo, a partir do PTTMetro Campinas

- Vide PTTForum 2009
- Segunda opção de maior preferência

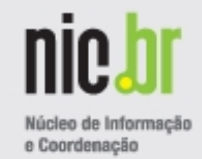

# **Resumo de Preferência de Utilização**

- 1<sup>ª</sup> PTTMetro Campinas Tráfego local - sem restrição de banda
- 2<sup>a</sup> PTTMetro São Paulo

Tráfego de interesse - capacidade de transporte contratada

### 3<sup>ª</sup> - Provedores de Trânsito

Acesso aos demais AS da Internet não presentes no PTTMetro São Paulo e Campinas em modo de redundância e balanceamento do tráfego

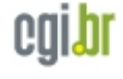

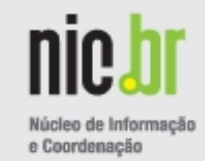

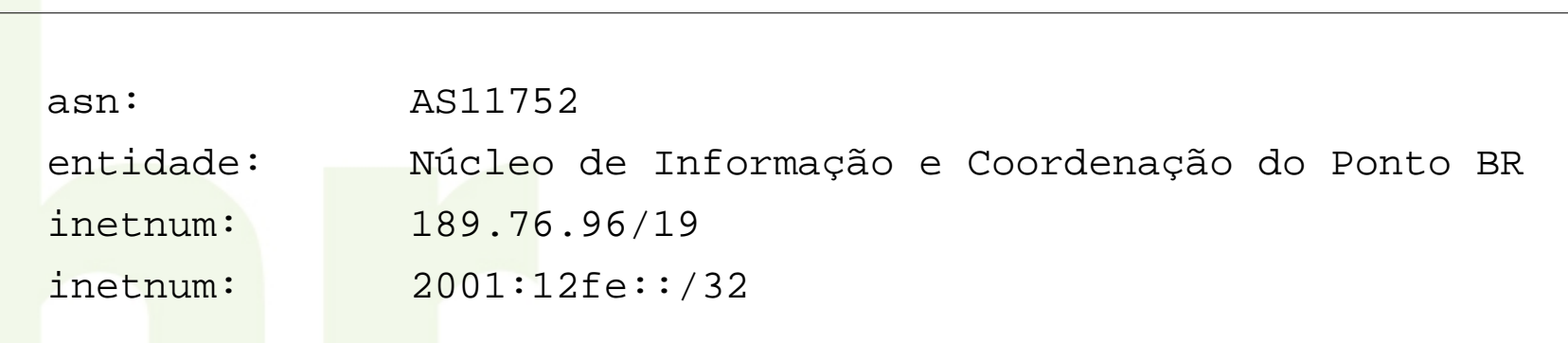

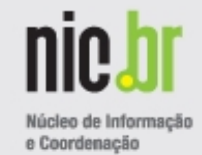

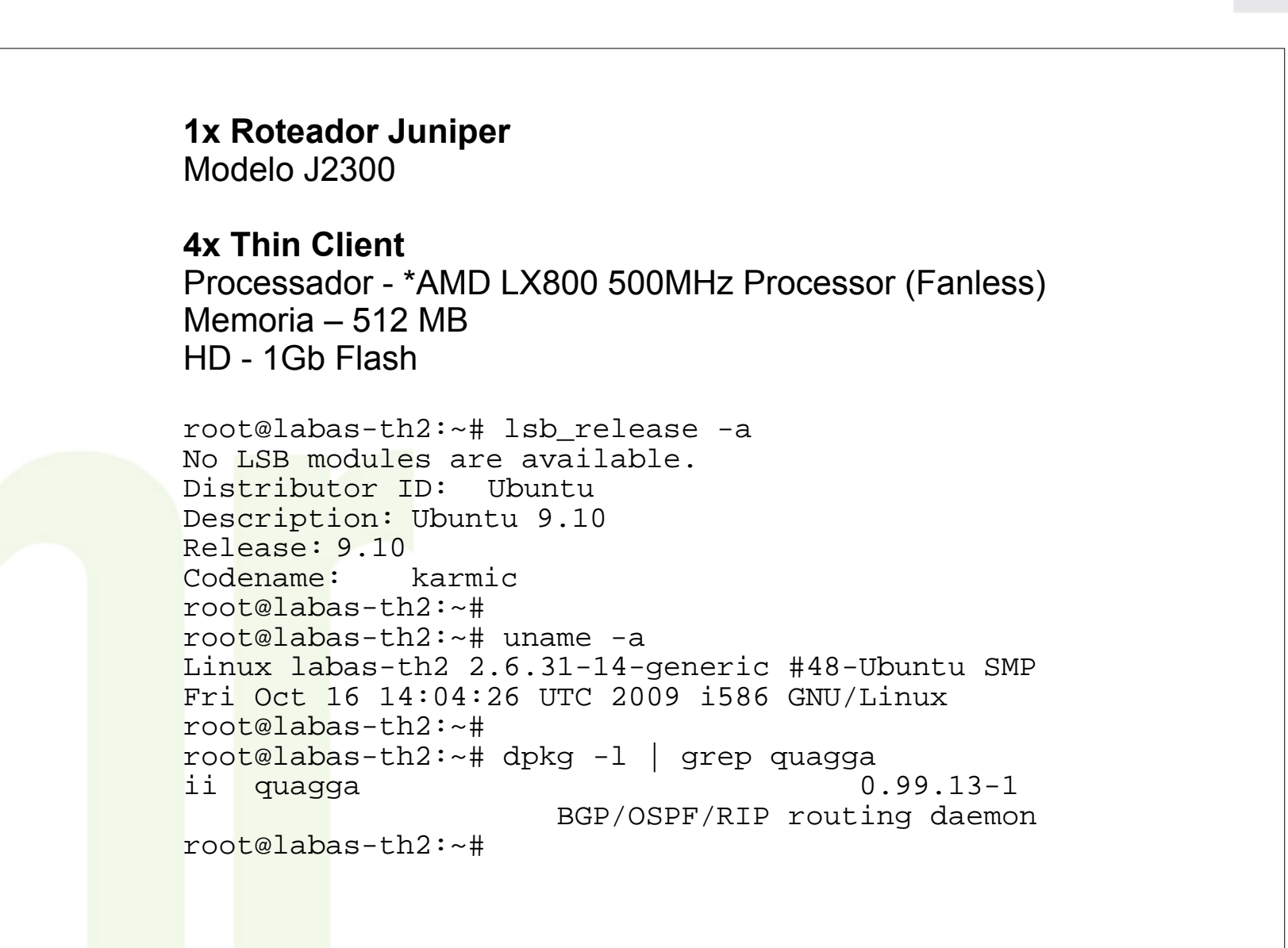

# **Recursos Utilizados – Equipamentos – Thin Client**

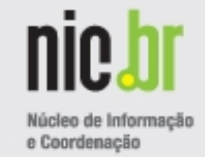

cgi.br

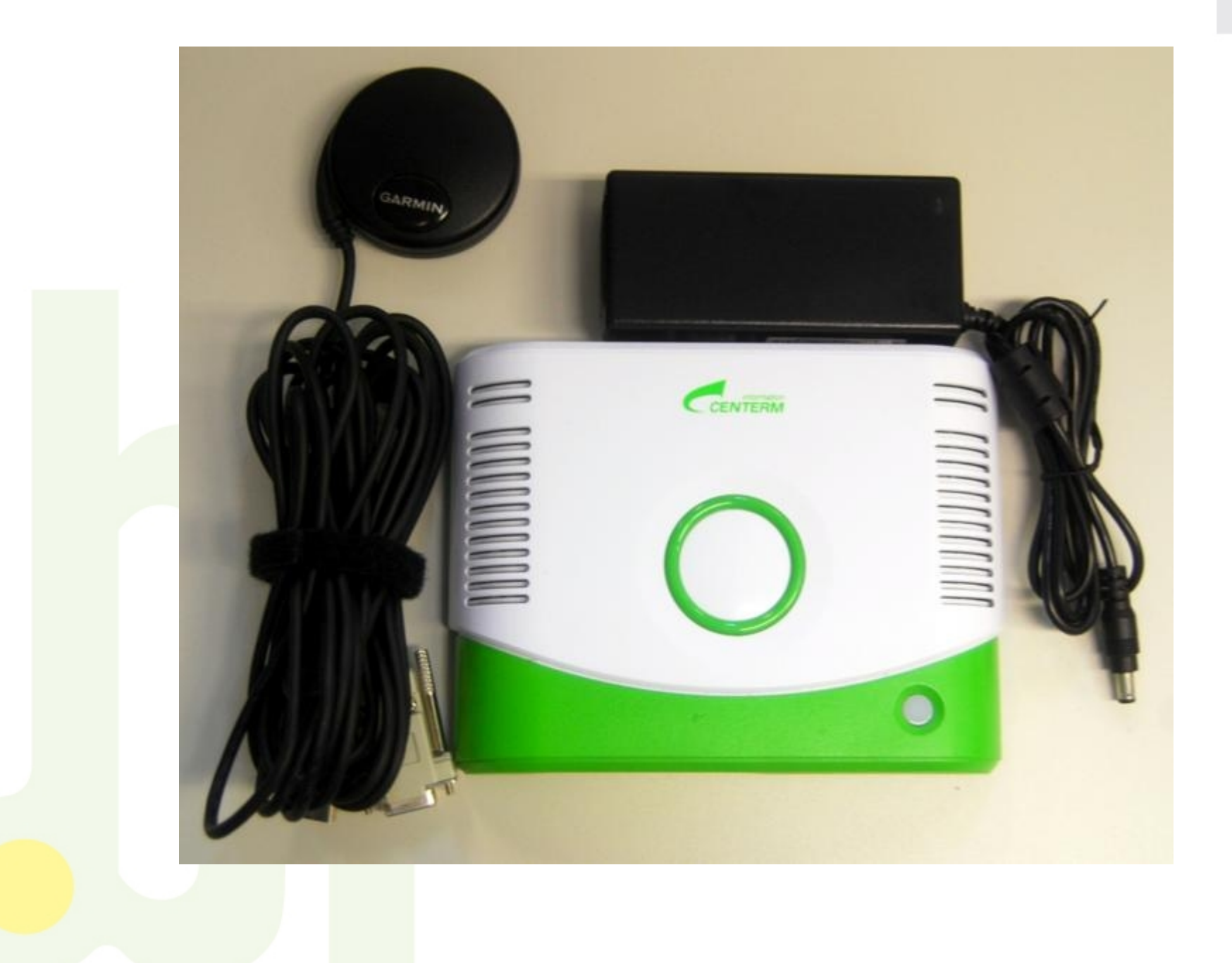

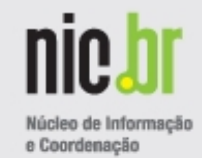

# **IDC**

Provedor: Fasternet

Local: Campinas - PIX do PTTMetro

Serviço: hospedagem dos equipamentos

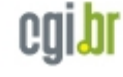

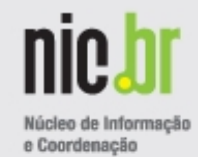

# **Transporte entre localidades do PTTMetro**

Provedor: Fasternet

Serviço: Transporte com Isolamento Lógico de VLANs

Locais: Campinas e São Paulo

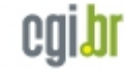

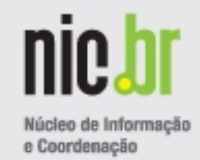

# **Algar Telecom (CTBC) - AS16735**

Serviço de Trânsito para a Internet IPv4 e IPv6 com tabelas BGP completas entregue no PTTMetro São Paulo em uma VLAN dedicada (acordo bilateral)

## **Fasternet - AS28580**

Serviço de Trânsito para a Internet IPv4 com tabela BGP completa entregue no PTTMetro Campinas em uma VLAN dedicada (acordo bilateral)

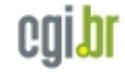

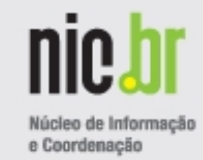

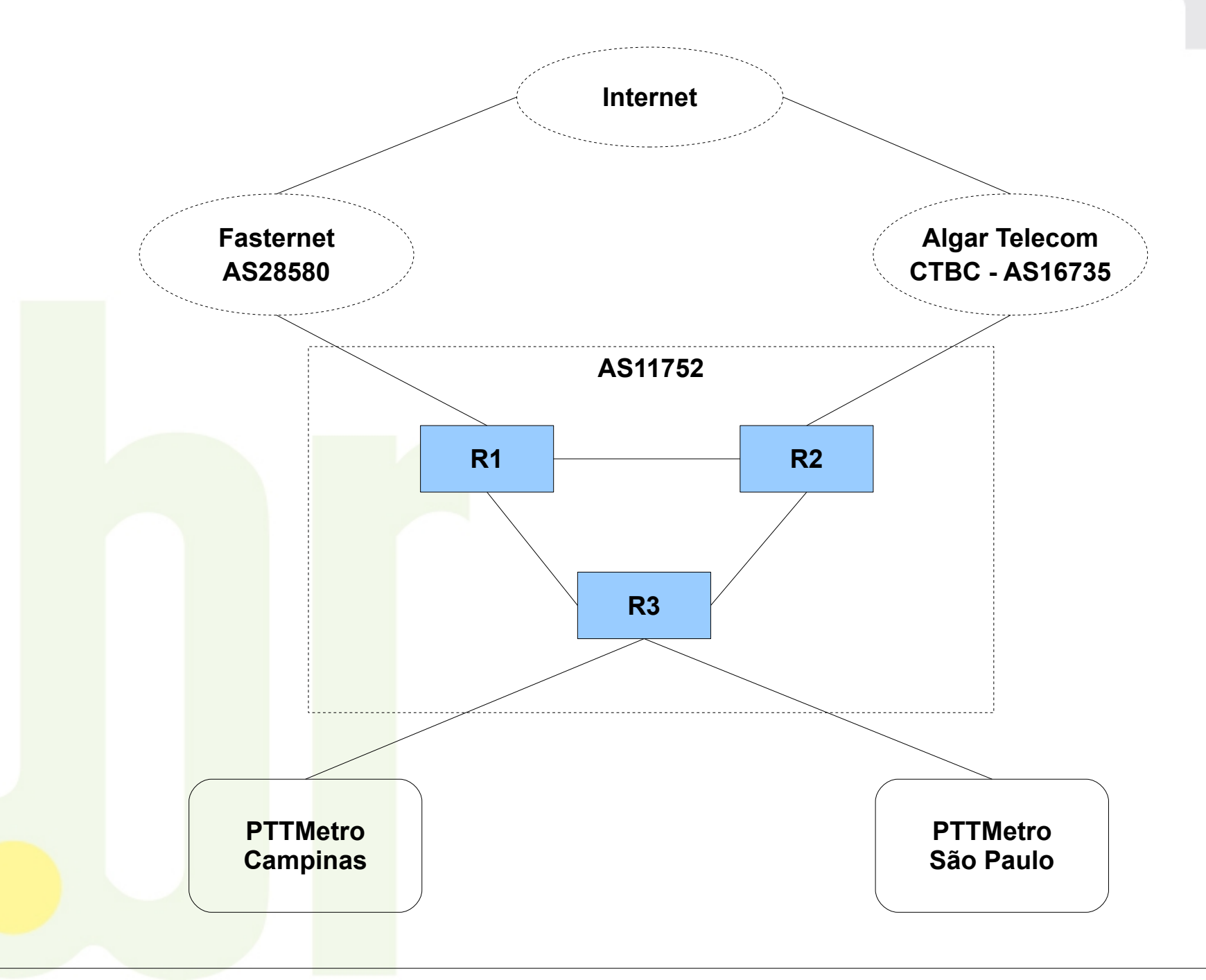

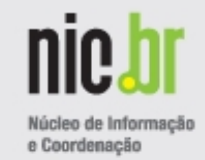

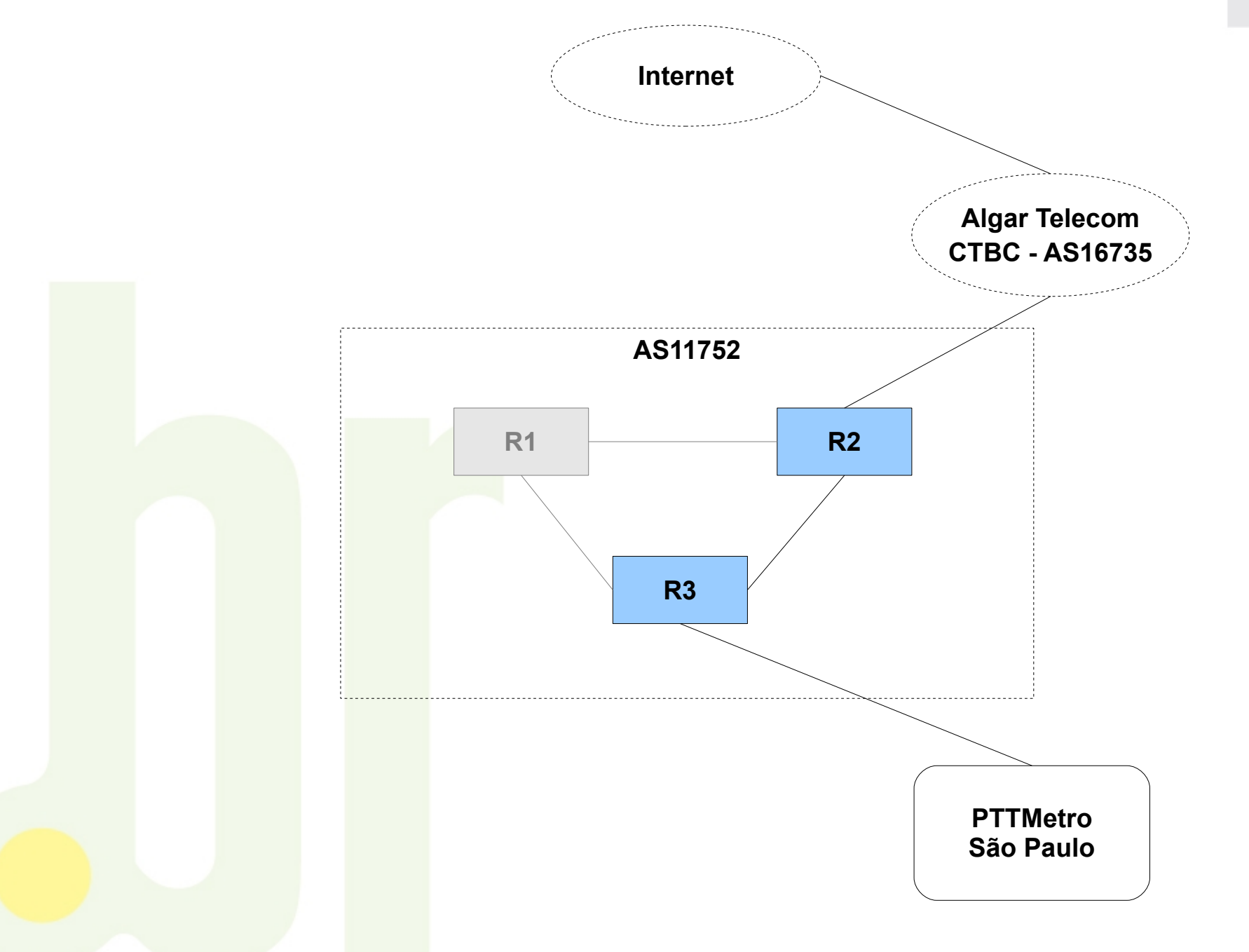

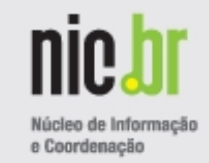

cglb

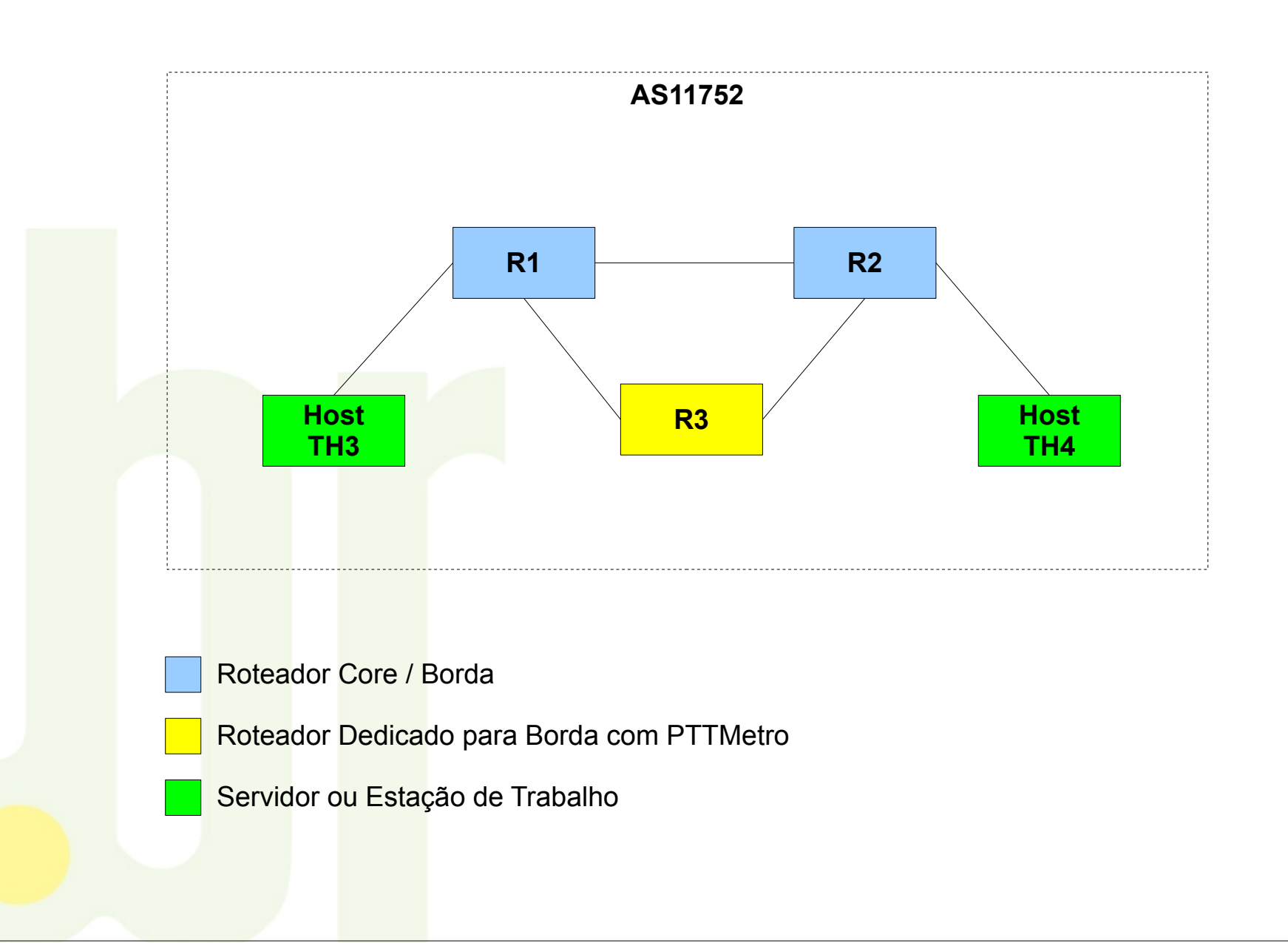

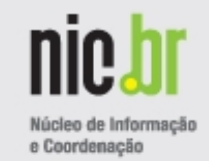

cgio

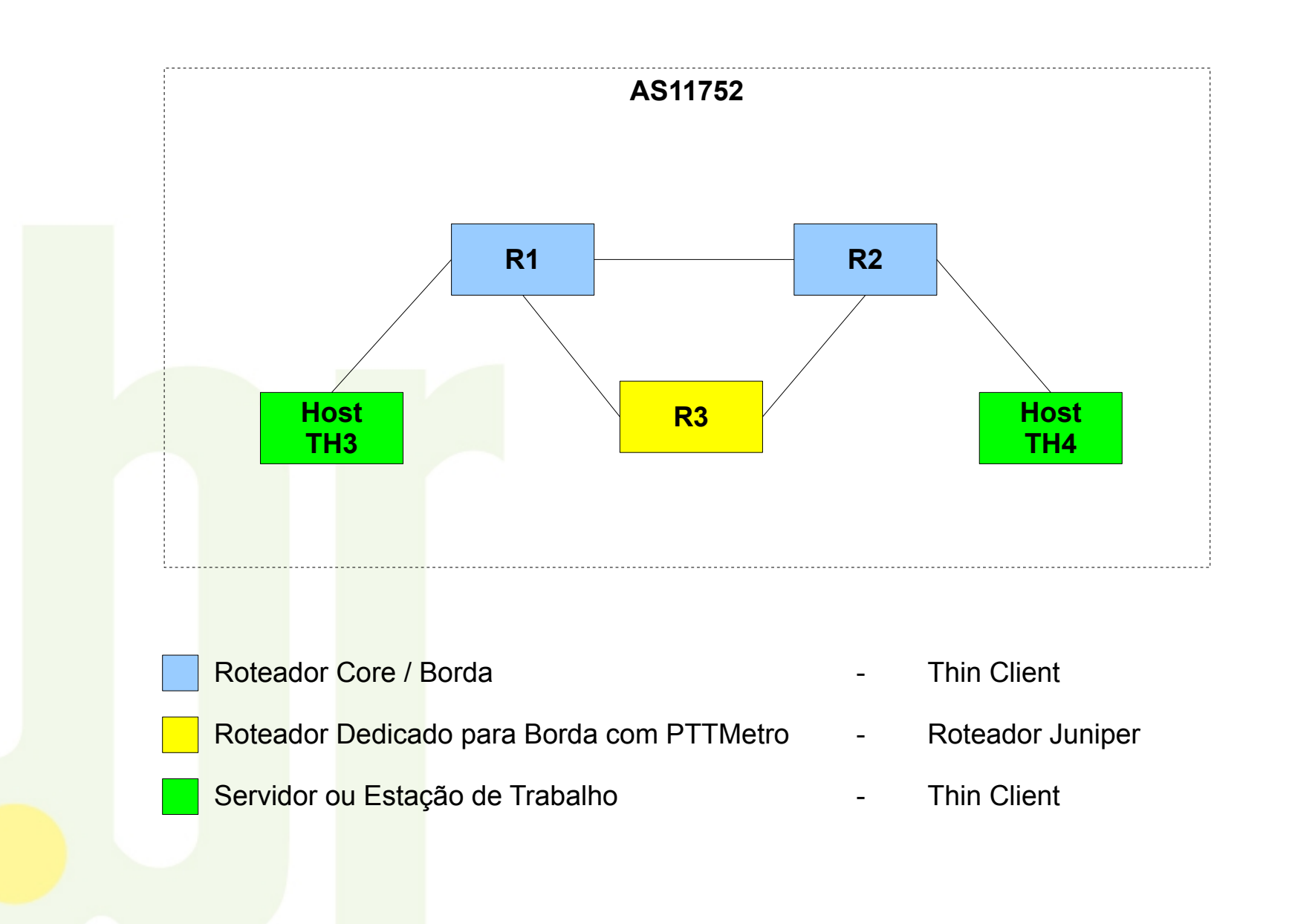

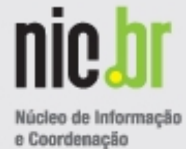

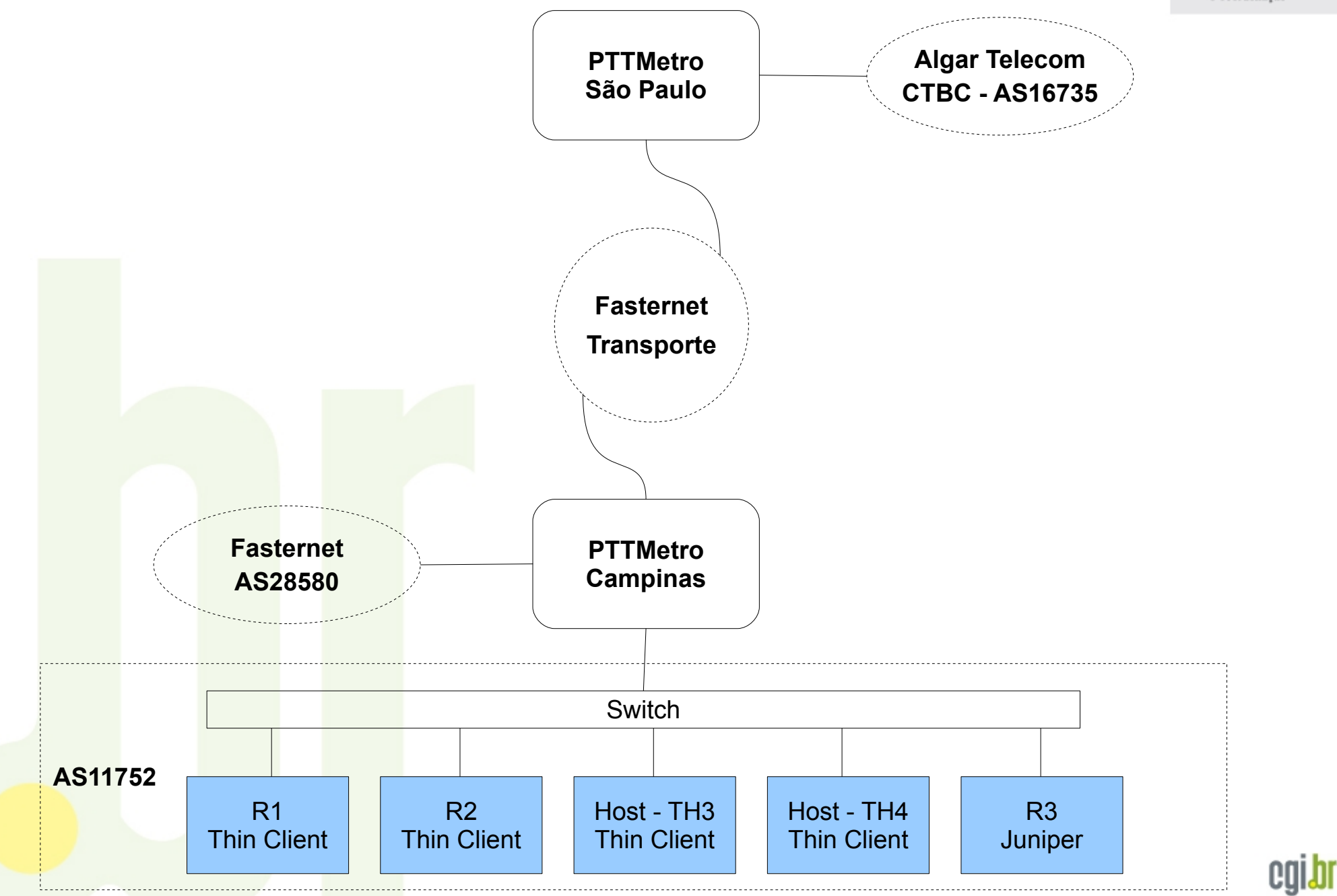

# **Estrutura Física – Isolamento Lógico L2**

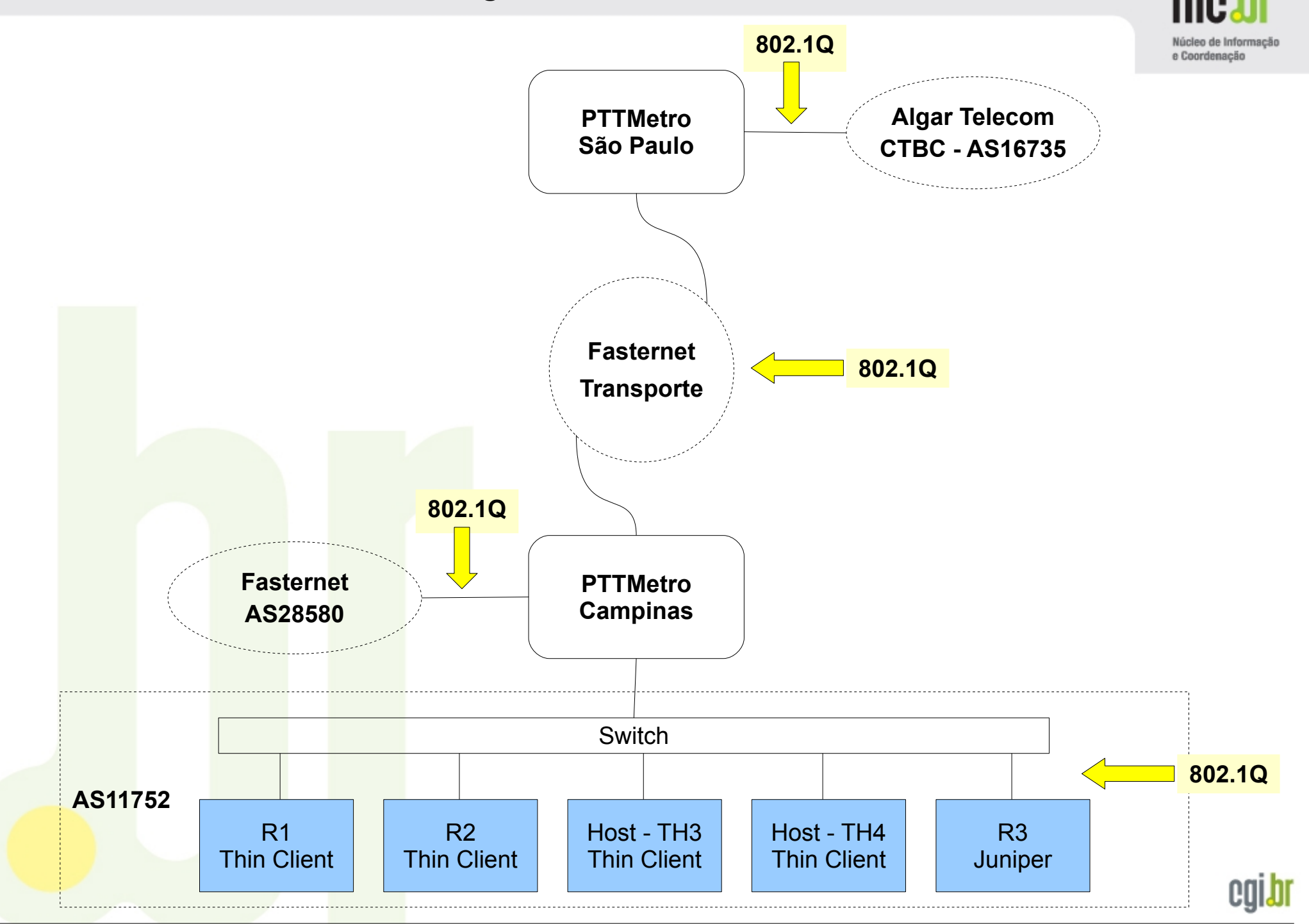

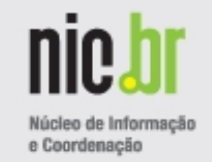

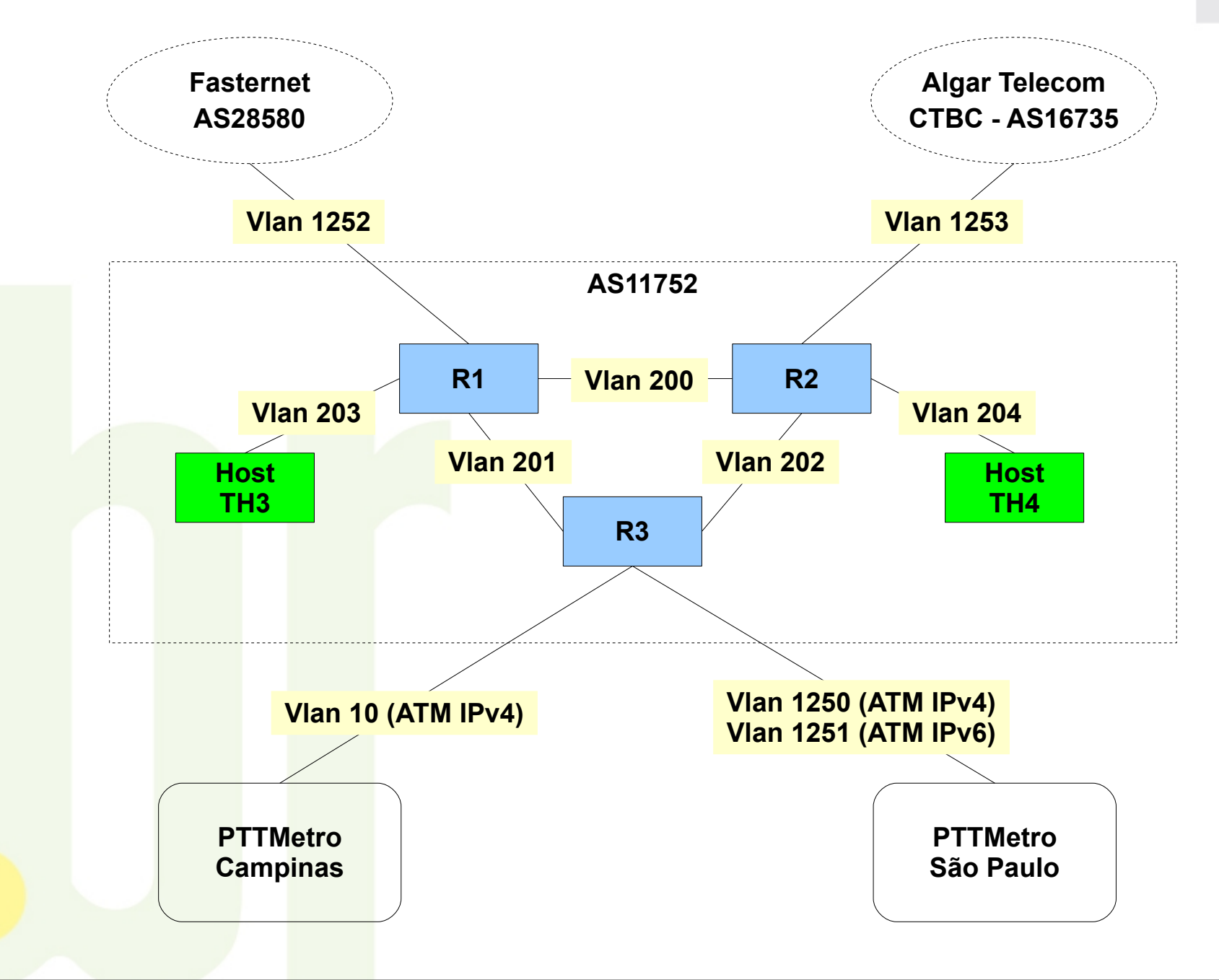

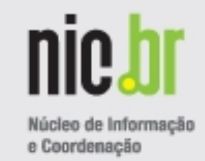

# **Revisão da Preferência de Caminho**

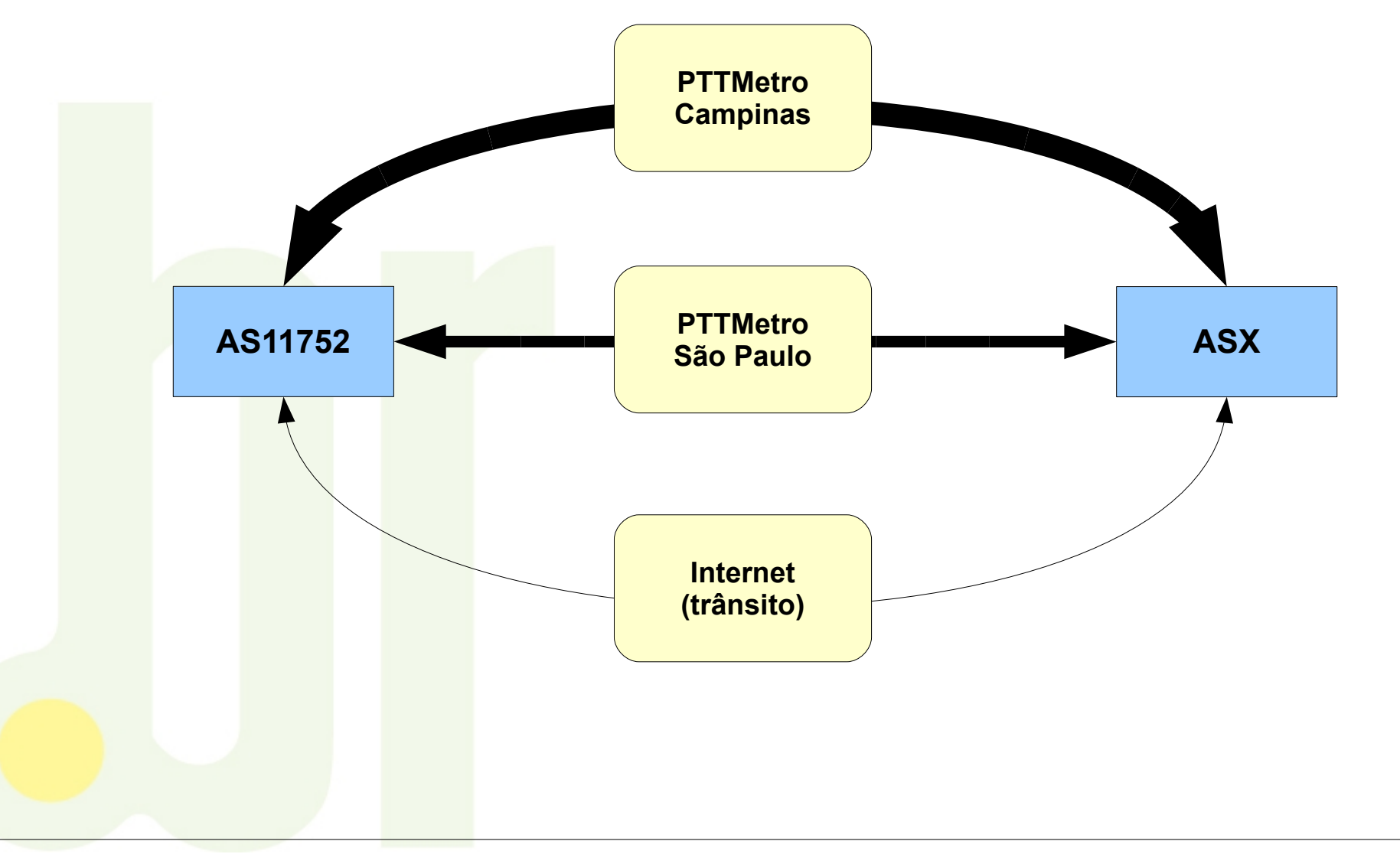

**Políticas de Roteamento – IPv4 - AS-IN**

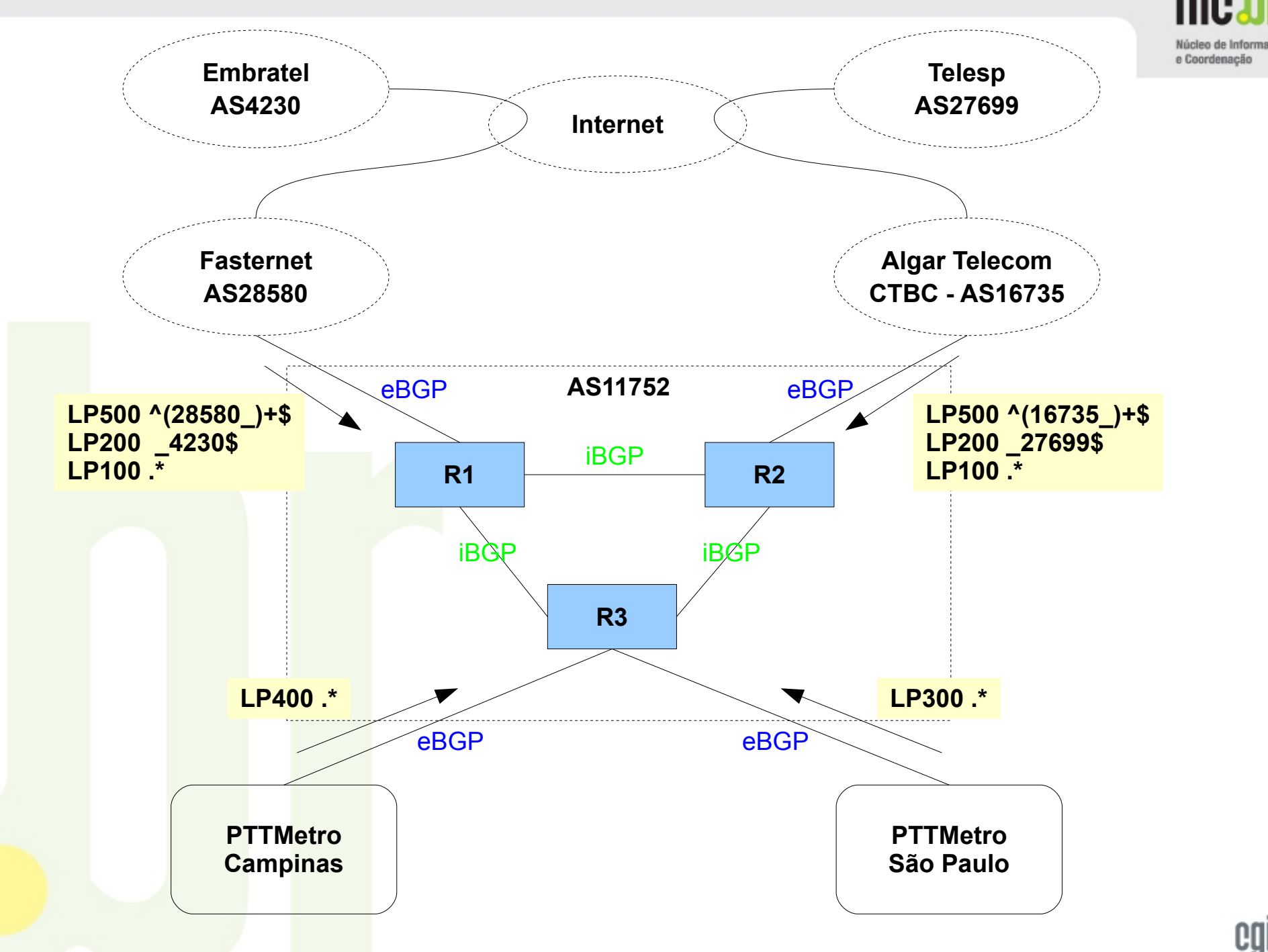

*GTER29 - Sistema Autônomo - PTT Local/Remoto e Trânsito / Antonio Galvao de Rezende Filho / Eduardo Ascenço Reis - NIC.br - 23*

cgi.br

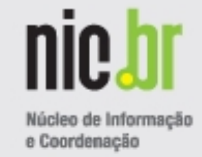

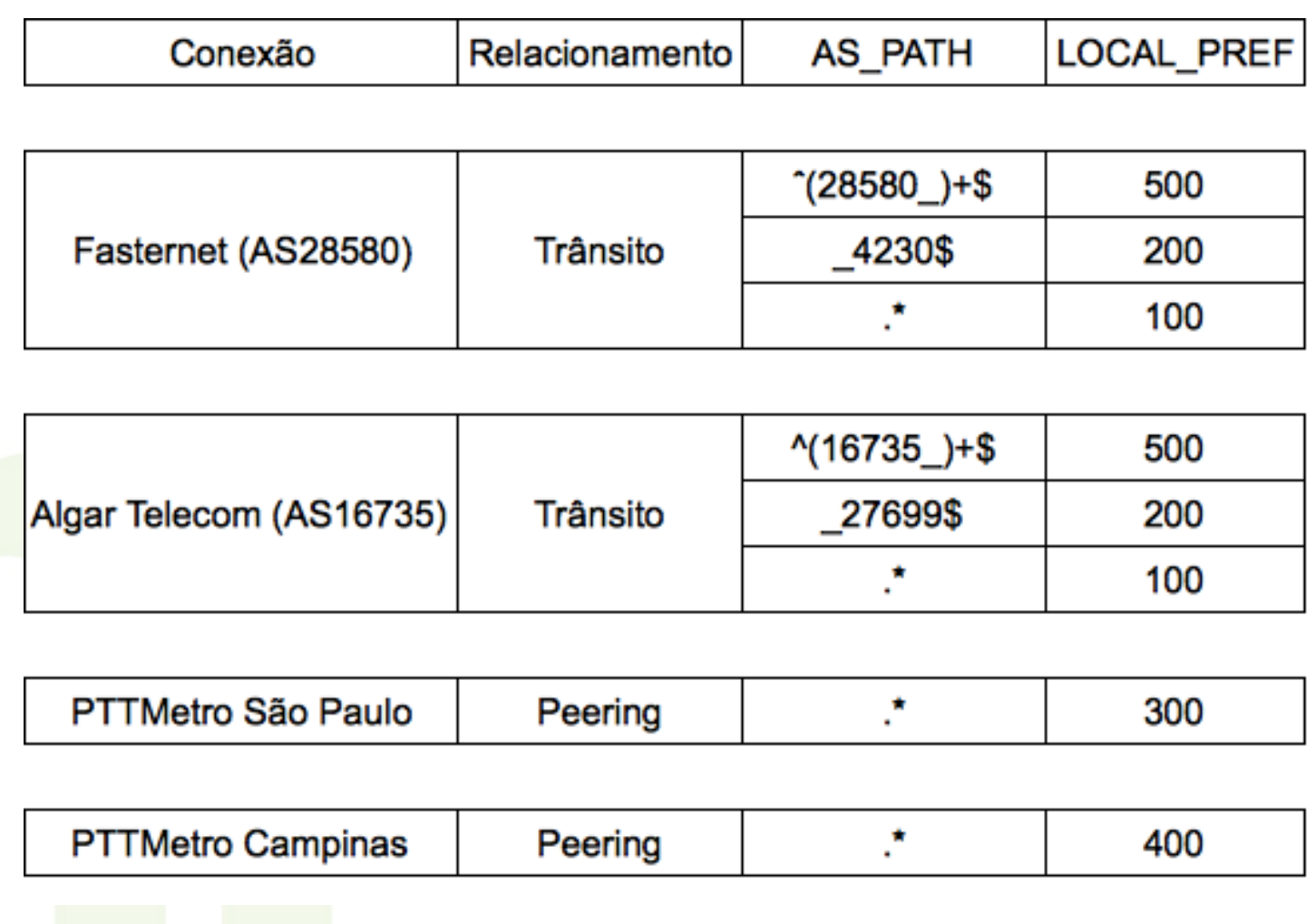

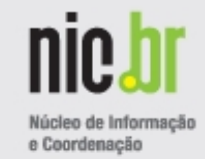

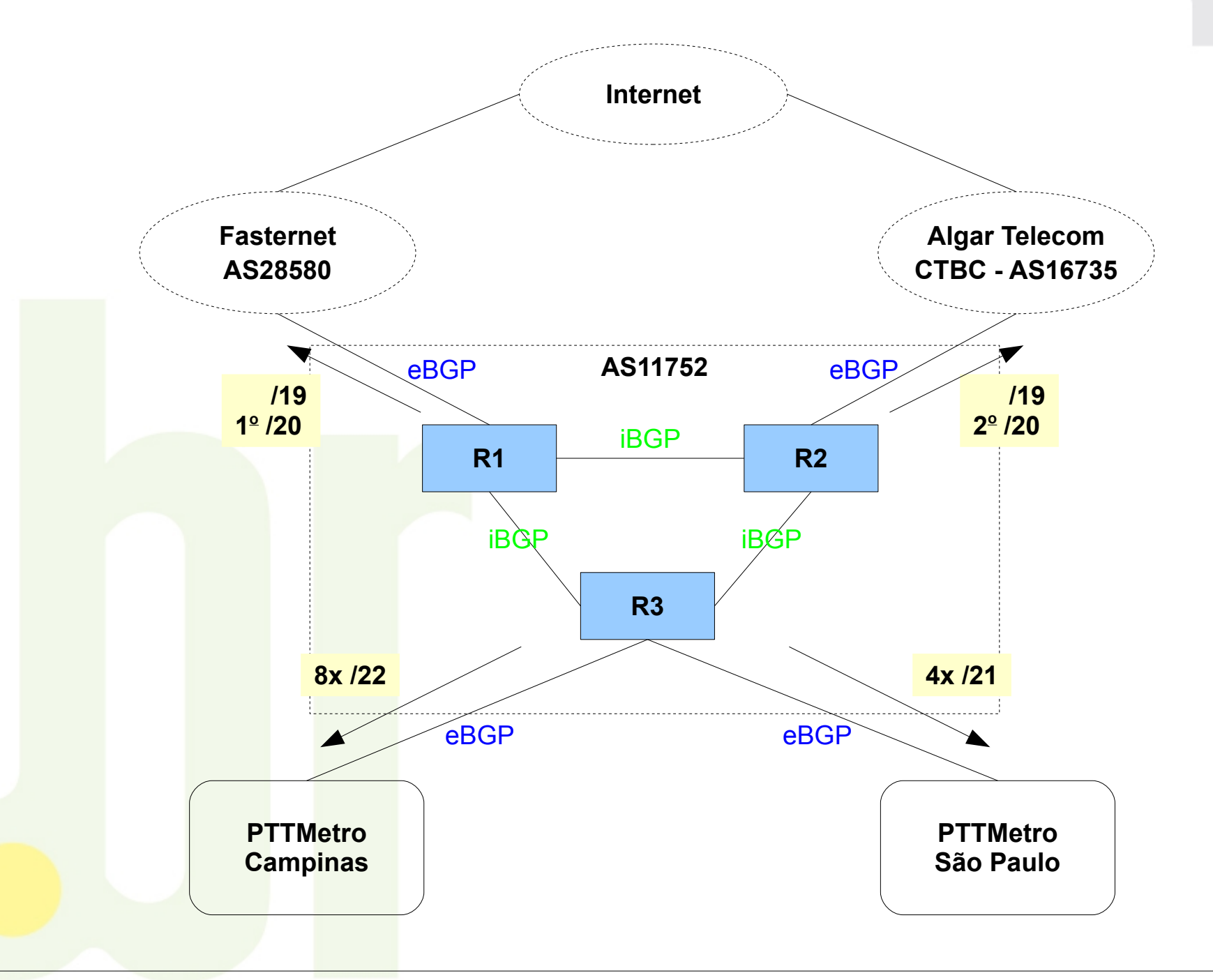

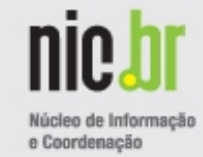

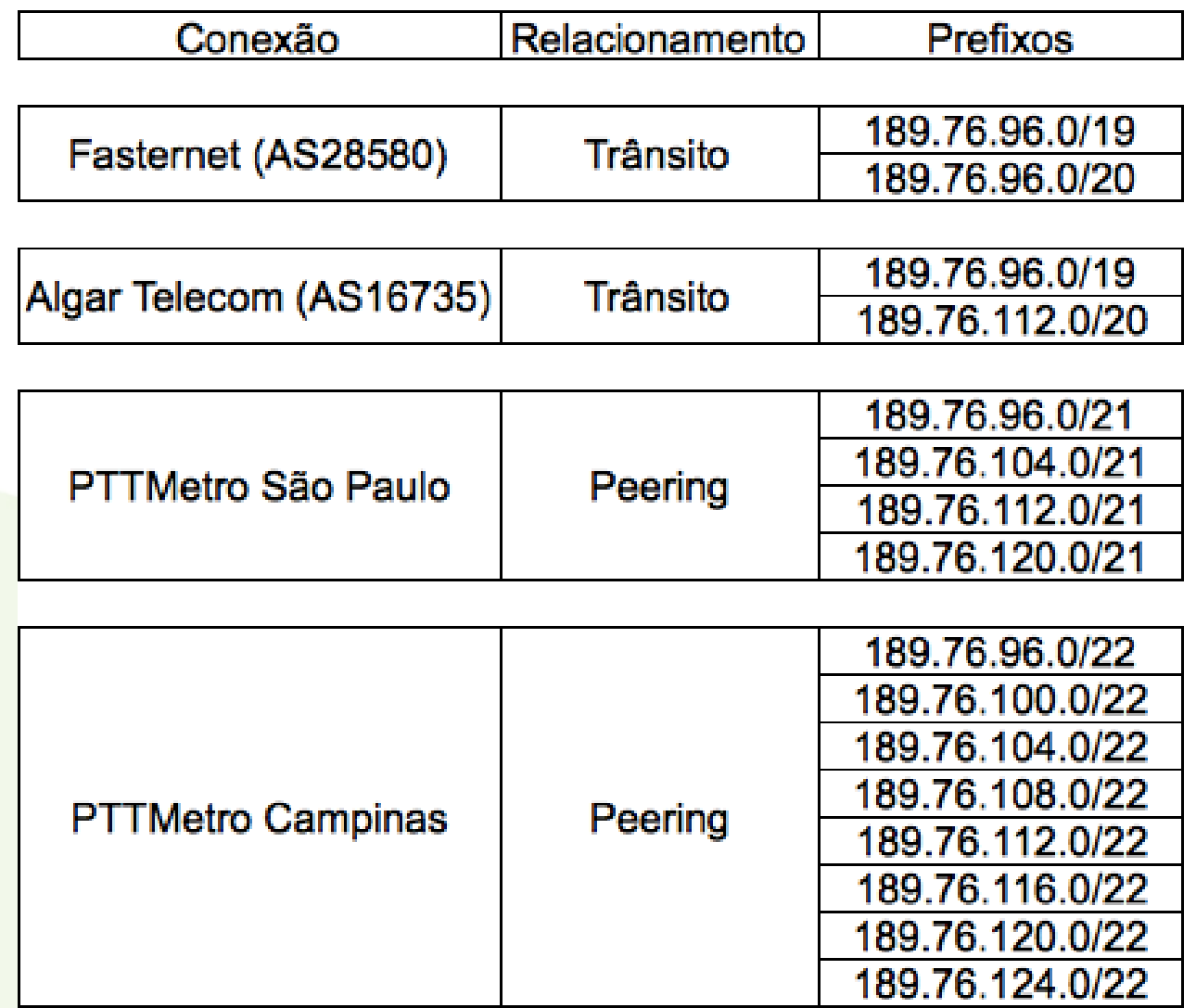

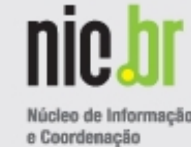

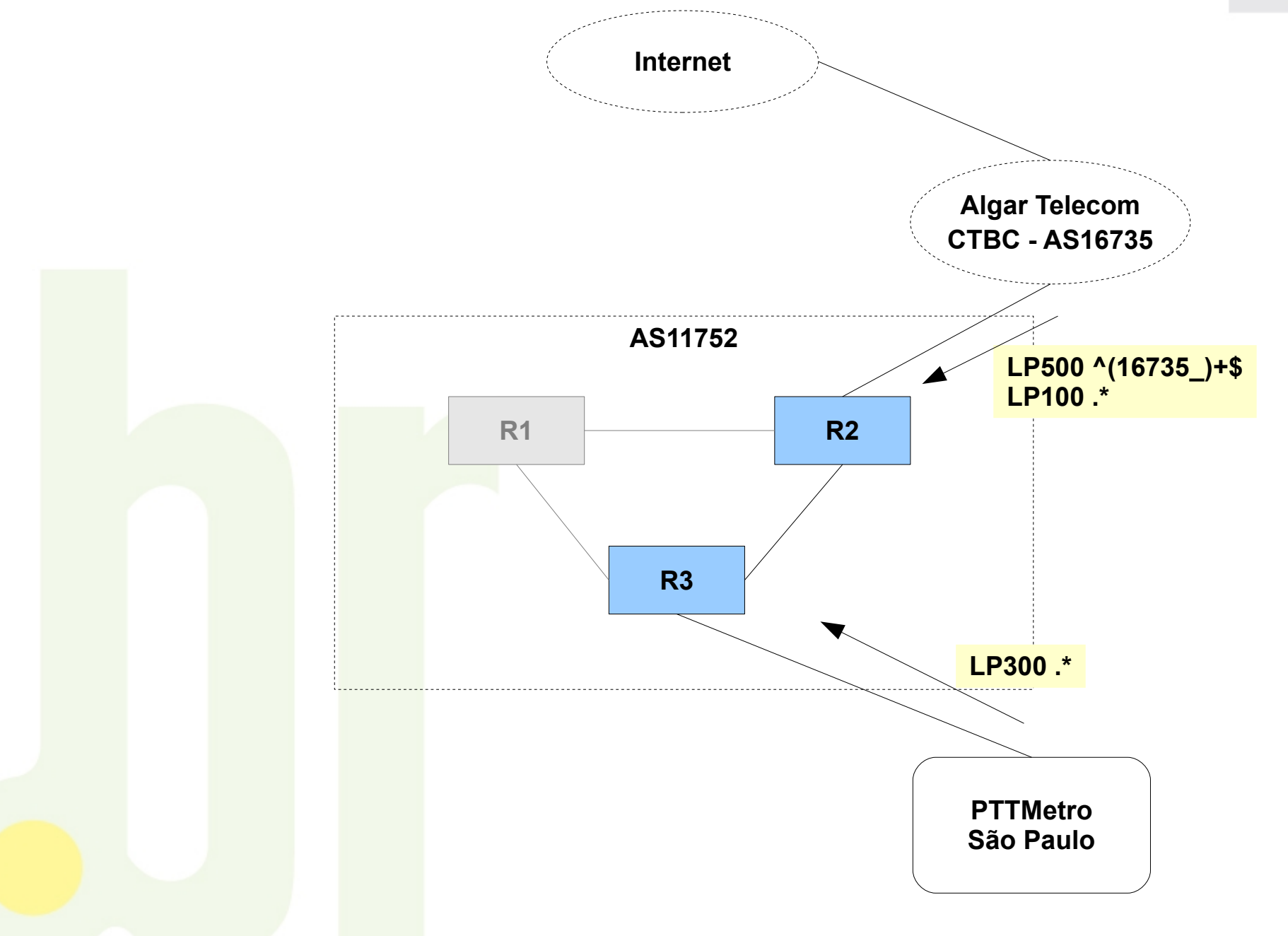

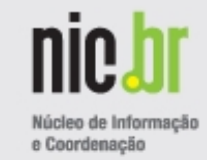

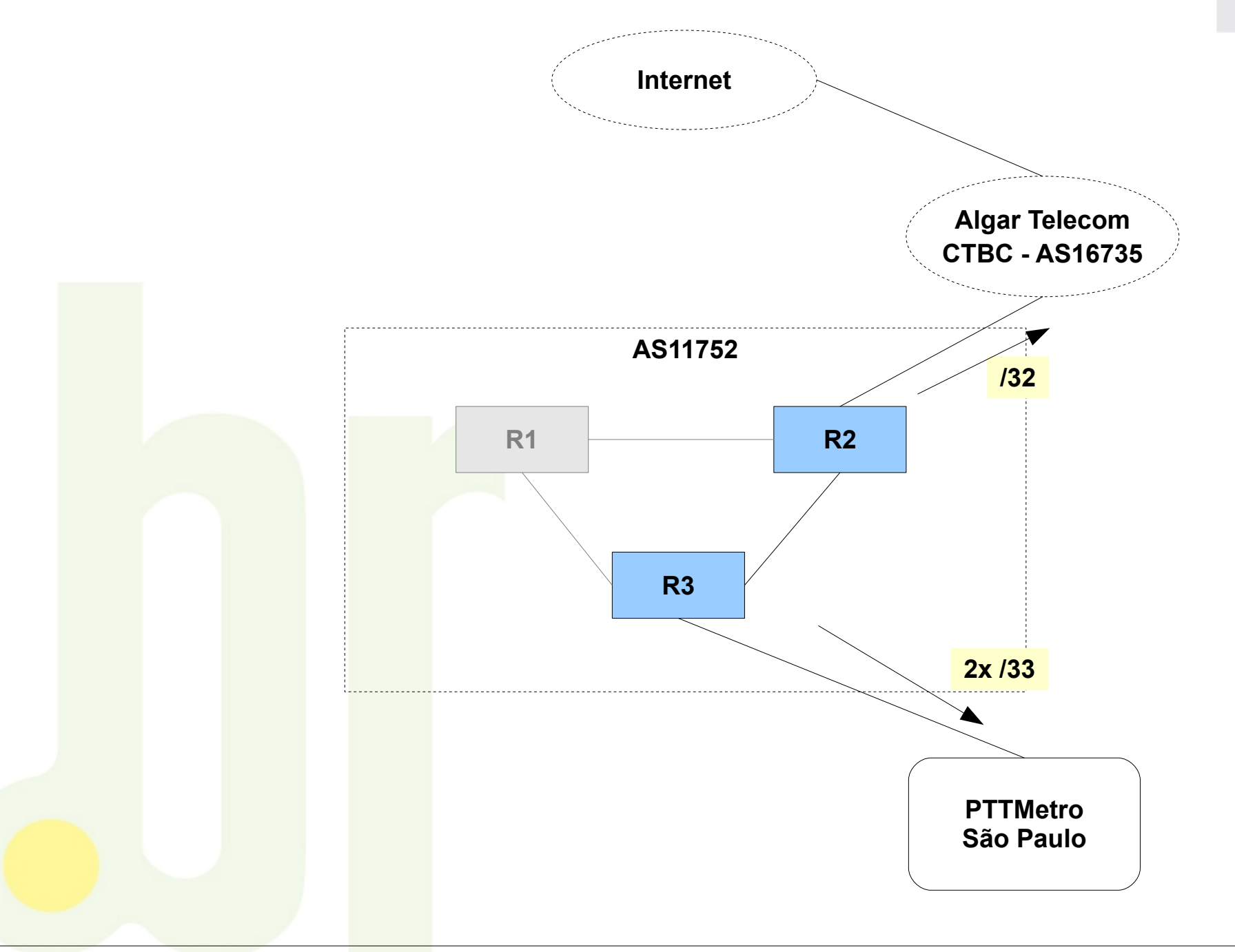

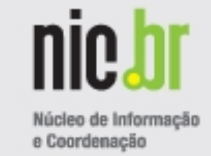

Modalidade: Todos Menos Alguns

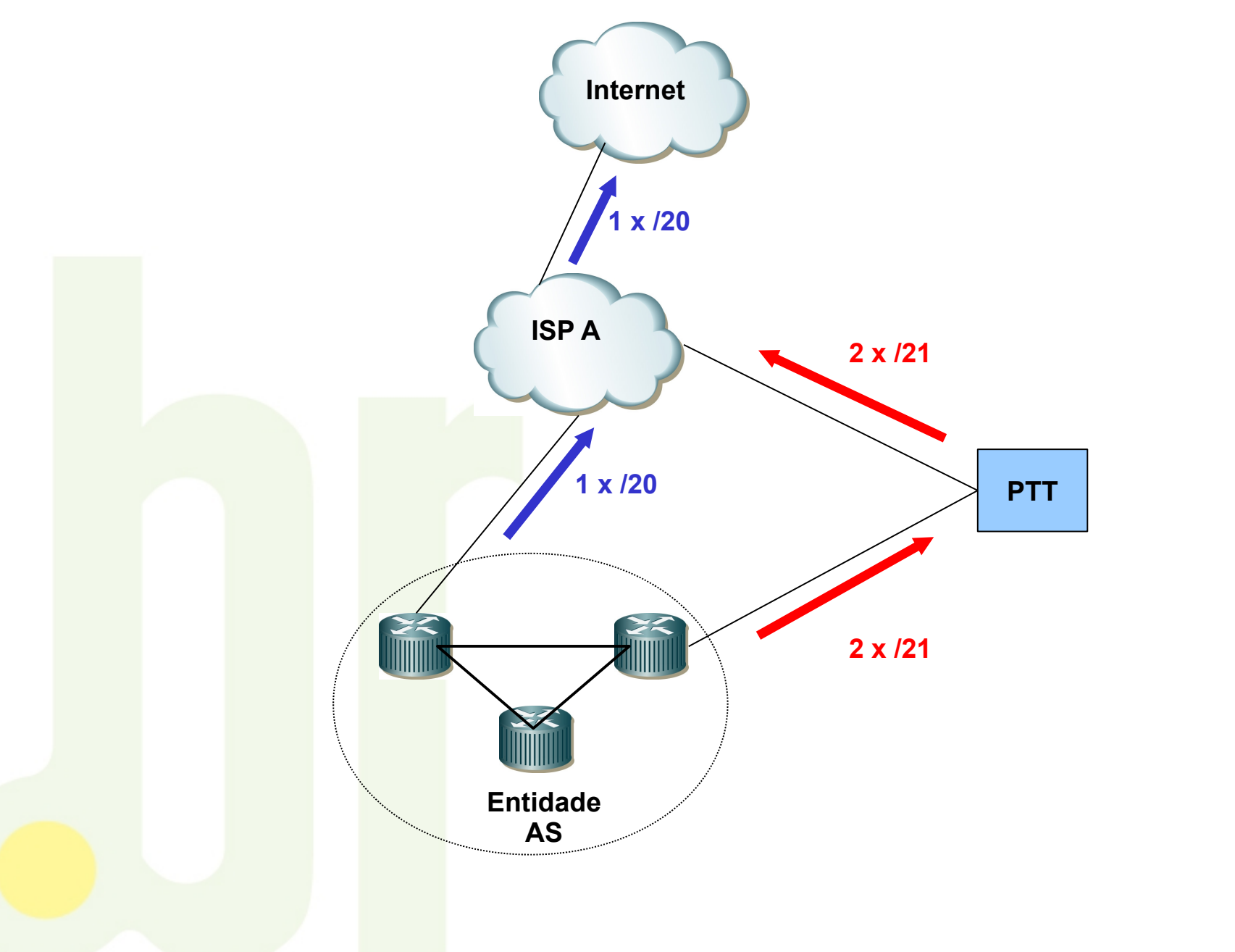

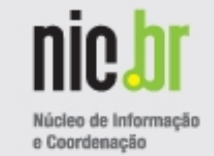

Modalidade: Todos Menos Alguns

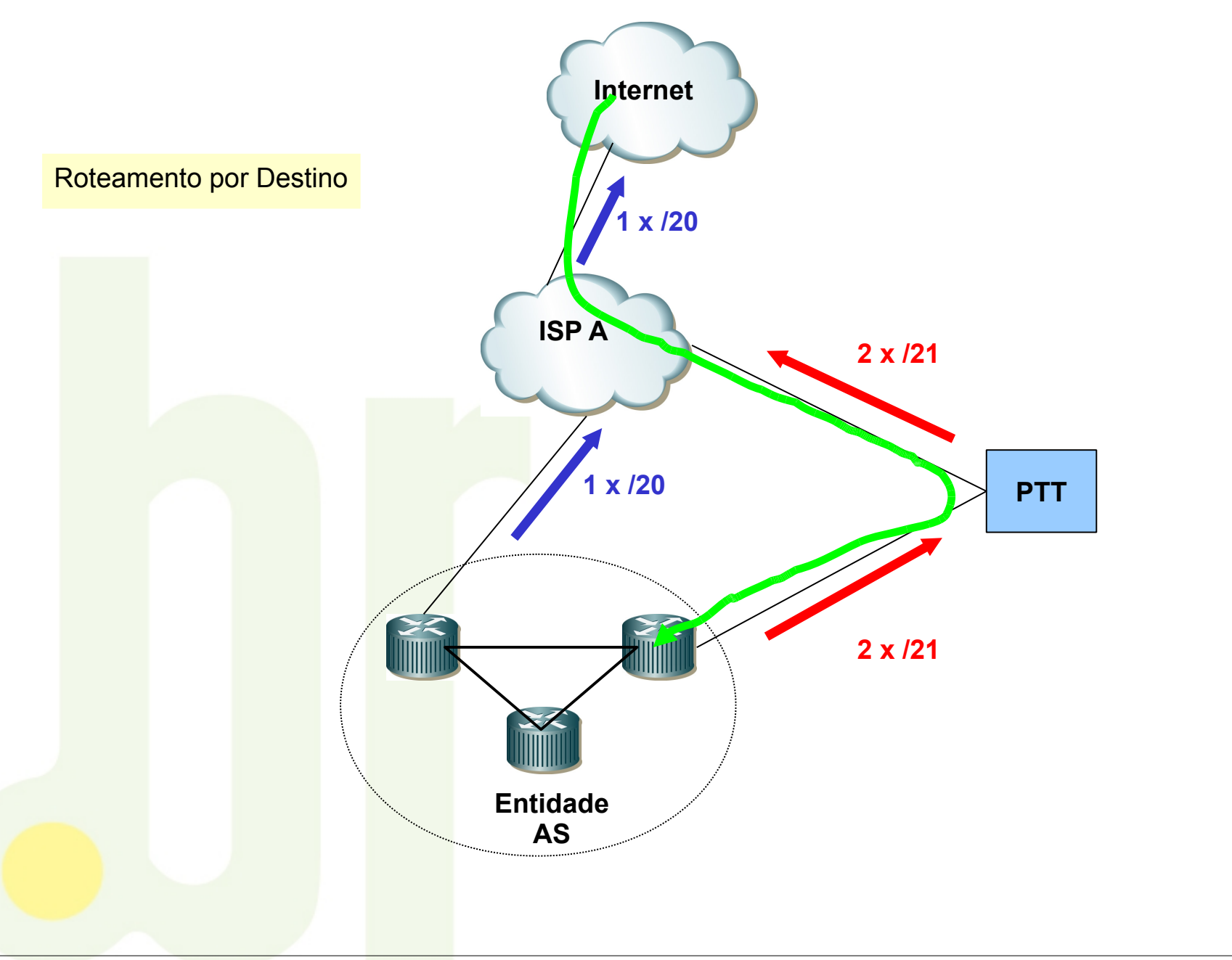

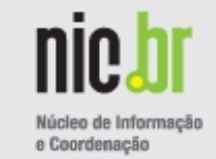

Modalidade: Todos Menos Alguns

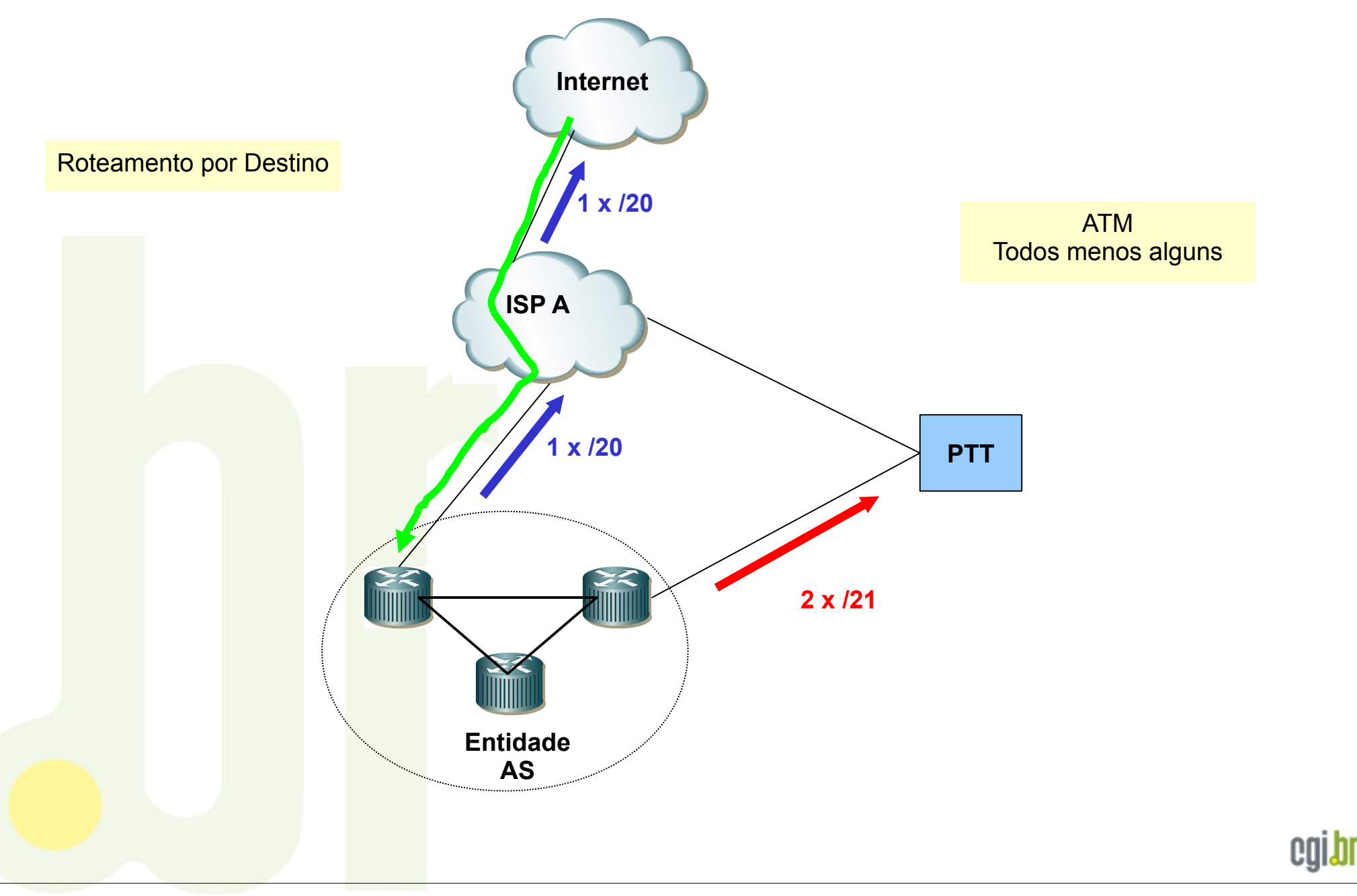

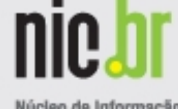

e Coordenação

```
!
router bgp 11752
bgp router-id 189.76.127.255
no bgp default ipv4-unicast
network 189.76.96.0/19
network 189.76.96.0/20
network 189.76.96.0/21
network 189.76.96.0/22
network 189.76.100.0/22
network 189.76.104.0/21
network 189.76.104.0/22
network 189.76.108.0/22
network 189.76.112.0/21
network 189.76.112.0/22
network 189.76.116.0/22
network 189.76.120.0/21
network 189.76.120.0/22
network 189.76.124.0/22
neighbor 189.76.127.10 remote-as 11752
neighbor 189.76.127.10 description iBGP-Juniper-PTTMetro
neighbor 189.76.127.10 activate
neighbor 189.76.127.10 filter-list 20 out
neighbor 189.76.127.248 remote-as 11752
neighbor 189.76.127.248 description iBGP-R2
neighbor 189.76.127.248 update-source 189.76.127.249
neighbor 189.76.127.248 activate
neighbor 189.76.127.248 next-hop-self
neighbor 200.187.80.246 remote-as 28580
neighbor 200.187.80.246 description eBGP-Transito-Fasternet (AS28580)
neighbor 200.187.80.246 ebgp-multihop 3
neighbor 200.187.80.246 update-source 189.76.127.247
neighbor 200.187.80.246 activate
neighbor 200.187.80.246 prefix-list BGPout-IPv4-AS28580 out
neighbor 200.187.80.246 route-map BGPin-IPv4-AS28580 in
!
```
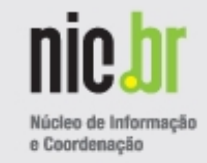

```
!
ip prefix-list BGPout-IPv4-AS28580 description Prefixos para AS28580 (Fasternet)
ip prefix-list BGPout-IPv4-AS28580 seq 10 permit 189.76.96.0/19
ip prefix-list BGPout-IPv4-AS28580 seq 20 permit 189.76.96.0/20
ip prefix-list IPv4-AS11752-all description Todos Blocos IPv4
ip prefix-list IPv4-AS11752-all seq 10 permit 189.76.96.0/19 le 32
ip prefix-list IPv4-block-deny description Prefixos Gerais Bloquados
ip prefix-list IPv4-block-deny seq 10 permit 0.0.0.0/0
ip prefix-list IPv4-block-deny seq 20 permit 0.0.0.0/8 le 32
ip prefix-list IPv4-block-deny seq 30 permit 127.0.0.0/8 le 32
ip prefix-list IPv4-block-deny seq 40 permit 169.254.0.0/16 le 32
ip prefix-list IPv4-block-deny seq 50 permit 192.0.2.0/24 le 32
ip prefix-list IPv4-block-deny seq 60 permit 192.168.0.0/16 le 32
ip prefix-list IPv4-block-deny seq 70 permit 10.0.0.0/8 le 32
ip prefix-list IPv4-block-deny seq 80 permit 172.16.0.0/12 le 32
!
ip as-path access-list 20 permit ^$
ip as-path access-list 32 permit .*
ip as-path access-list 50 permit \textdegree(28580) + \textdegreeip as-path access-list 60 permit _4230$
ip as-path access-list 69 deny .*
!
```
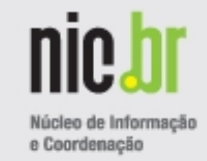

```
!
route-map BGPin-IPv4-AS28580 deny 10
 match ip address prefix-list IPv4-AS11752-all
!
route-map BGPin-IPv4-AS28580 deny 20
 match ip address prefix-list IPv4-block-deny
!
route-map BGPin-IPv4-AS28580 permit 30
 match as-path 50
 set local-preference 500
!
route-map BGPin-IPv4-AS28580 permit 40
 match as-path 60
 set local-preference 200
!
route-map BGPin-IPv4-AS28580 permit 100
match as-path 32
!
```
!

!

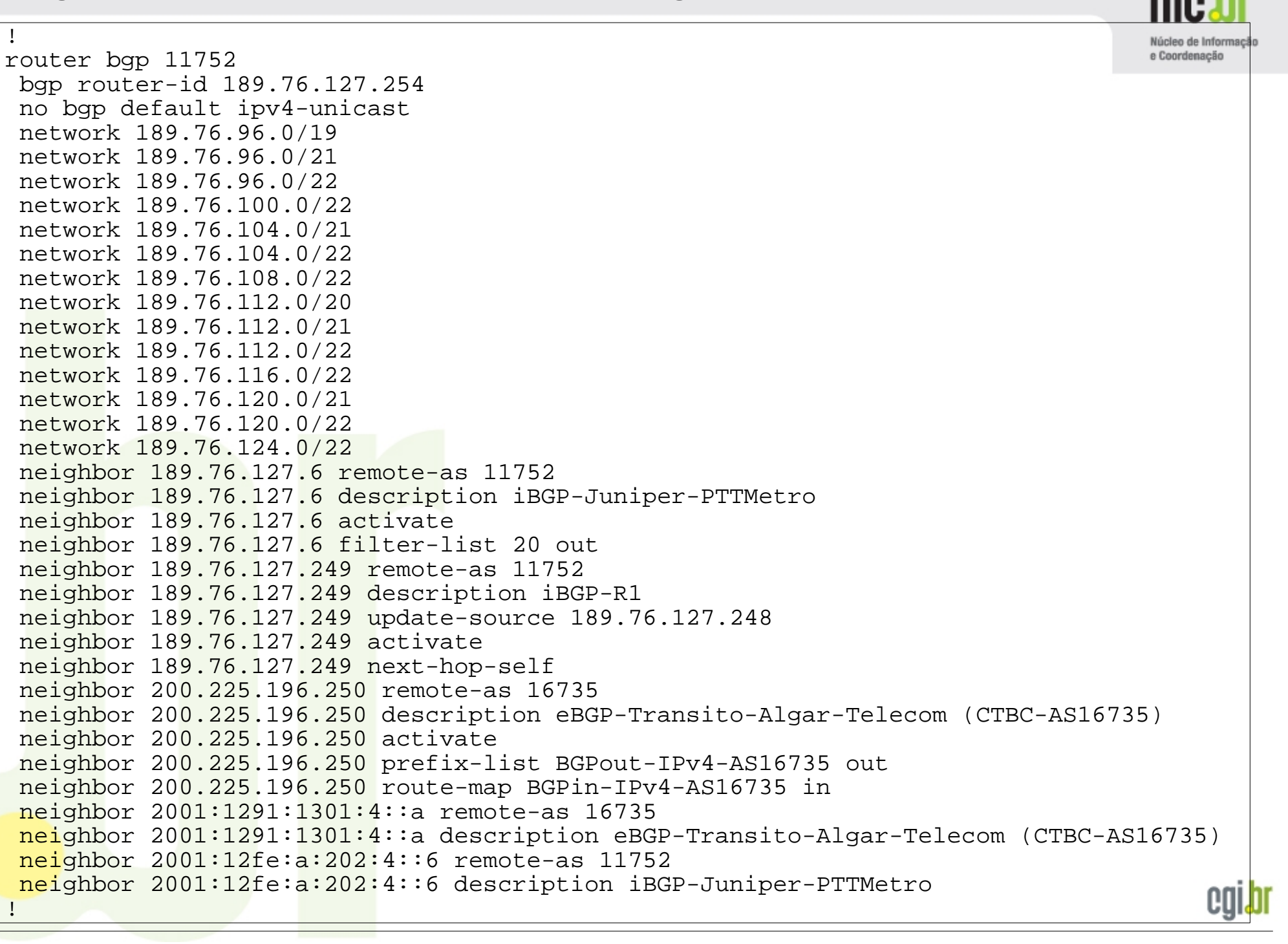

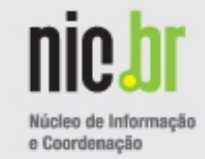

```
!
router bgp 11752
!
 address-family ipv6
network 2001:12fe::/32
network 2001:12fe::/33
network 2001:12fe:8000::/33
neighbor 2001:1291:1301:4::a activate
neighbor 2001:1291:1301:4::a prefix-list BGPout-IPv6-AS16735 out
neighbor 2001:1291:1301:4::a route-map BGPin-IPv6-AS16735 in
neighbor 2001:12fe:a:202:4::6 activate
neighbor 2001:12fe:a:202:4::6 filter-list 20 out
 exit-address-family
!
```
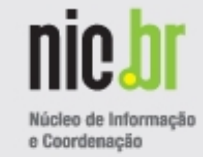

```
!
ip prefix-list BGPout-IPv4-AS16735 description Prefixos para AS16735 (CTBC/Algar)
ip prefix-list BGPout-IPv4-AS16735 seq 10 permit 189.76.96.0/19
ip prefix-list BGPout-IPv4-AS16735 seq 20 permit 189.76.112.0/20
ip prefix-list IPv4-AS11752-all description Todos Blocos IPv4
ip prefix-list IPv4-AS11752-all seq 10 permit 189.76.96.0/19 le 32
ip prefix-list IPv4-block-deny description Prefixos Gerais Bloquados
ip prefix-list IPv4-block-deny seq 10 permit 0.0.0.0/0
ip prefix-list IPv4-block-deny seq 20 permit 0.0.0.0/8 le 32
ip prefix-list IPv4-block-deny seq 30 permit 127.0.0.0/8 le 32
ip prefix-list IPv4-block-deny seq 40 permit 169.254.0.0/16 le 32
ip prefix-list IPv4-block-deny seq 50 permit 192.0.2.0/24 le 32
ip prefix-list IPv4-block-deny seq 60 permit 192.168.0.0/16 le 32
ip prefix-list IPv4-block-deny seq 70 permit 10.0.0.0/8 le 32
ip prefix-list IPv4-block-deny seq 80 permit 172.16.0.0/12 le 32
!
ipv6 prefix-list BGPout-IPv6-AS16735 description Prefixos para AS16735 (CTBC/Algar)
ipv6 prefix-list BGPout-IPv6-AS16735 seq 10 permit 2001:12fe::/32
ipv6 prefix-list IPv6-IPv6-AS11752-all description Todos Blocos IPv6
ipv6 prefix-list IPv6-IPv6-AS11752-all seq 10 permit 2001:12fe::/32 le 128
ipv6 prefix-list IPv6-block-deny description Prefixos Gerais Bloquados
ipv6 prefix-list IPv6-block-deny seq 10 permit ::/0
ipv6 prefix-list IPv6-block-deny seq 20 permit 2001:db8::/32 le 128
!
```
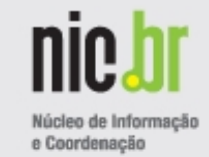

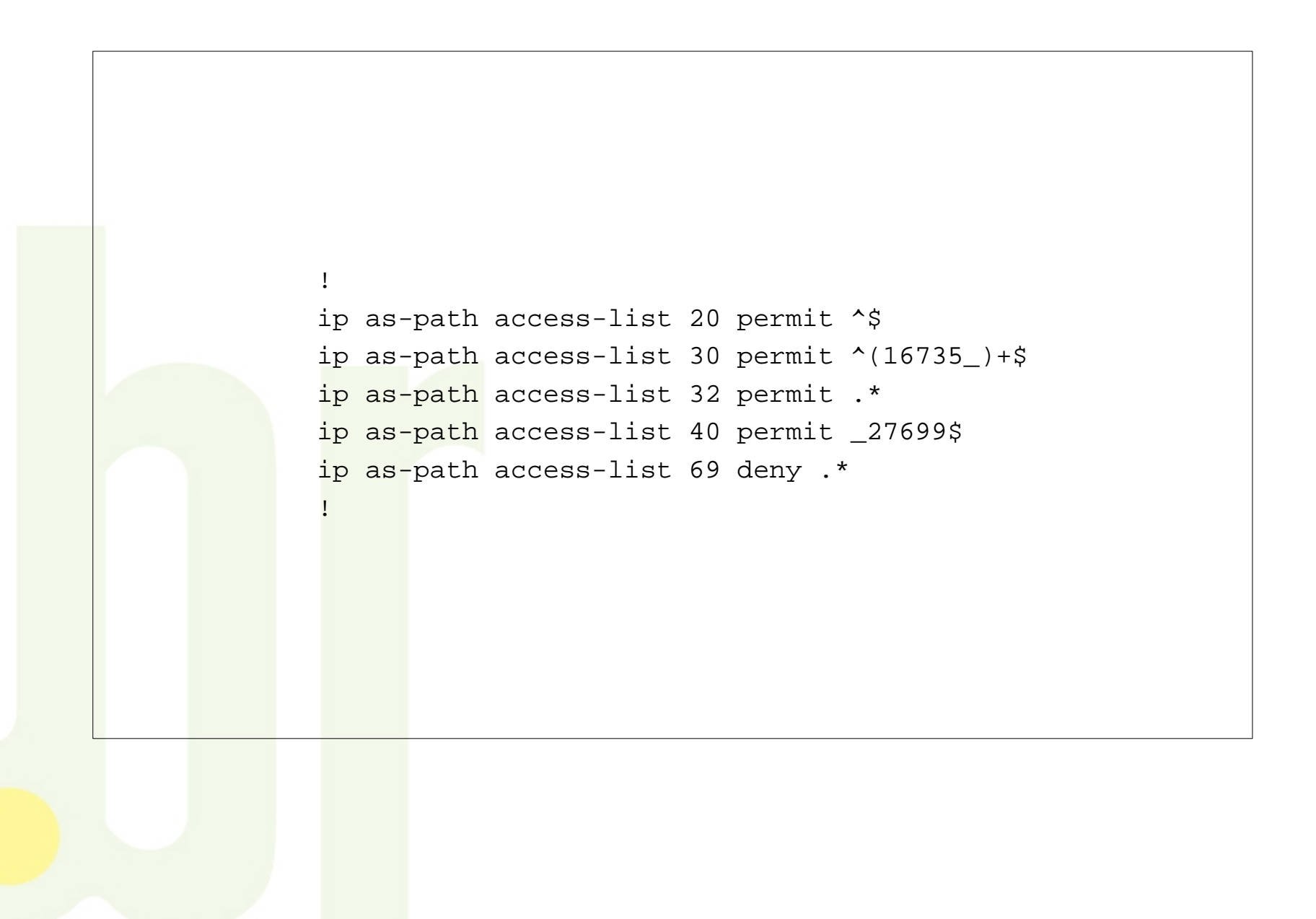

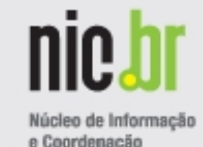

```
!
route-map BGPin-IPv4-AS16735 deny 10
match ip address prefix-list IPv4-AS11752-all
!
route-map BGPin-IPv4-AS16735 deny 20
match ip address prefix-list IPv4-block-deny
!
route-map BGPin-IPv4-AS16735 permit 30
match as-path 30
 set local-preference 500
!
route-map BGPin-IPv4-AS16735 permit 40
match as-path 40
 set local-preference 200
!
route-map BGPin-IPv4-AS16735 permit 100
 match as-path 32
!
route-map BGPin-IPv6-AS16735 deny 10
match ipv6 address prefix-list IPv6-IPv6-AS11752-all
!
route-map BGPin-IPv6-AS16735 deny 20
match ipv6 address prefix-list IPv6-block-deny
!
route-map BGPin-IPv6-AS16735 permit 30
 match as-path 30
 set local-preference 500
!
route-map BGPin-IPv6-AS16735 permit 40
 match as-path 32
!
```
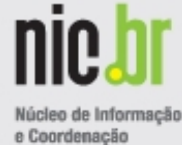

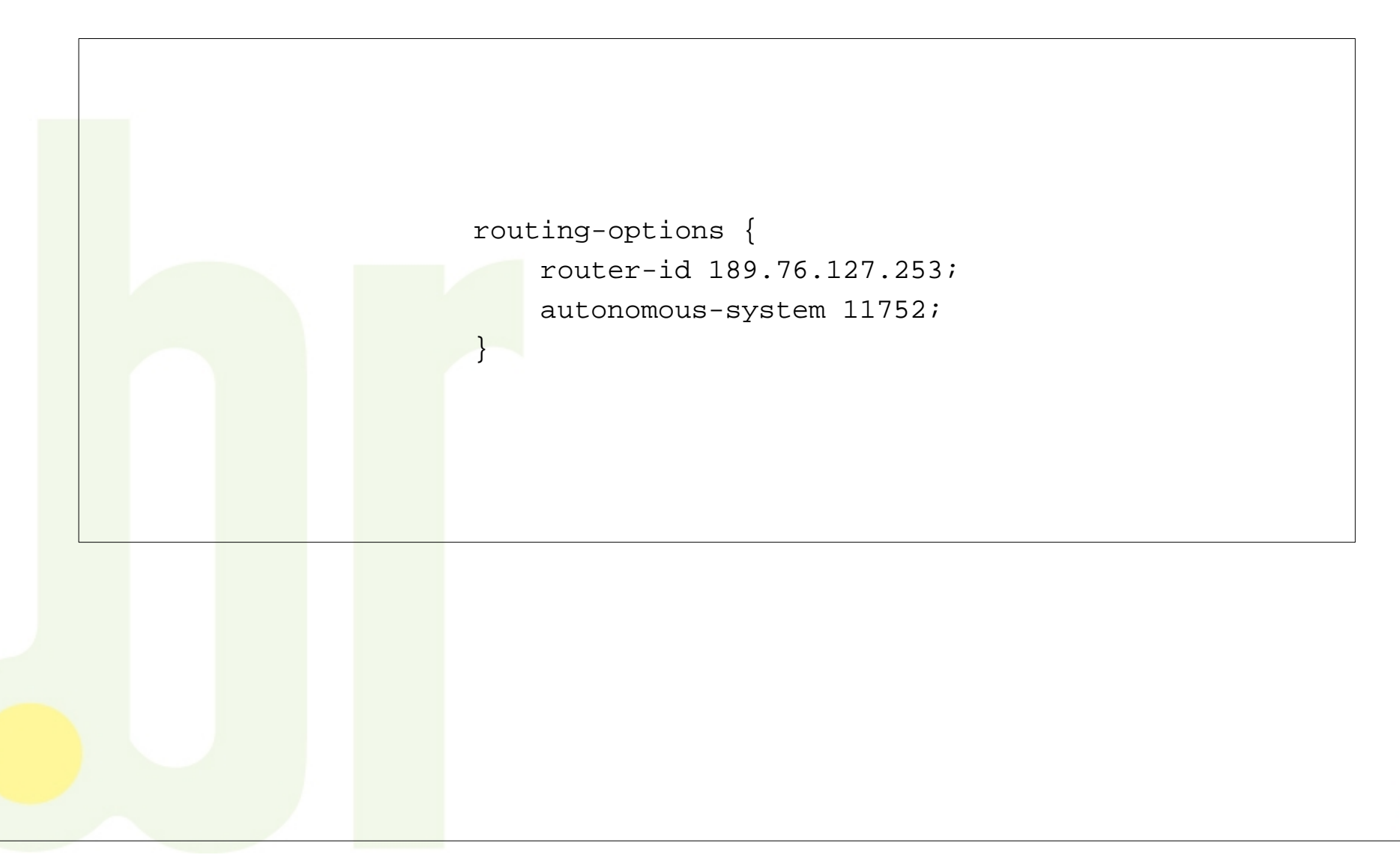

![](_page_40_Picture_1.jpeg)

```
protocols {
    bqp\cdot group eBGP_PTTMetro_SaoPaulo {
               type external;
               neighbor 200.219.130.253 {
                    import BGPin-IPv4-PTTMetro;
                   export BGPout-IPv4-PTTMetro-SPO;
                   peer-as 26162;
 }
               neighbor 2001:12F8::253 {
                    import BGPin-IPv6-PTTMetro;
                   export BGPout-IPv6-PTTMetro-SPO;
                   peer-as 26162;
 }
 }
          group eBGP_PTTMetro_Campinas {
               type external;
               neighbor 200.192.108.253 {
                    export BGPout-IPv4-PTTMetro-CAS;
                   peer-as 26162;
1999
\begin{array}{ccc} & & & \end{array} group iBGP {
               type internal;
               neighbor 189.76.127.9 {
                    export next-hop-self;
handed (1999) [1999]
               neighbor 189.76.127.5 {
                    export next-hop-self;
handed (1999) [1999]
               neighbor 2001:12fe:a:202:4::5 {
                    export next-hop-self;
handed (1999) [1999]
 }
\begin{array}{|c|c|c|c|c|}\n\hline\n\text{}{\hspace{0.2cm}} & \text{${\color{blue}1}$} \end{array}}
```
![](_page_41_Picture_1.jpeg)

![](_page_41_Figure_2.jpeg)

![](_page_42_Picture_1.jpeg)

![](_page_42_Figure_2.jpeg)

![](_page_43_Picture_1.jpeg)

```
 policy-statement BGPout-IPv4-PTTMetro-CAS {
           term term-1 {
                 from {
                      route-filter 189.76.96.0/22 exact;
                     route-filter 189.76.100.0/22 exact;
                     route-filter 189.76.104.0/22 exact;
                     route-filter 189.76.108.0/22 exact;
                     route-filter 189.76.112.0/22 exact;
                     route-filter 189.76.116.0/22 exact;
                     route-filter 189.76.120.0/22 exact;
                     route-filter 189.76.124.0/22 exact;
head and the second part of the second second second second second second second second second second second s
                 then accept;
\left\{\begin{array}{ccc} \end{array}\right\} term implicit-deny {
                 then reject;
b and the set of \} }
```
![](_page_44_Picture_1.jpeg)

![](_page_44_Figure_2.jpeg)

![](_page_45_Picture_1.jpeg)

```
 policy-statement BGPout-IPv6-PTTMetro-SPO {
        term term-1 {
           from {
               route-filter 2001:12fe::/33 exact;
              route-filter 2001:12fe:8000::/33 exact;
}
           then accept;
 }
        term implicit-deny {
           then reject;
 }
 }
```
![](_page_46_Picture_1.jpeg)

e Coordenação

```
 policy-statement IPv4-AS11752-all {
        term term-1 {
            from {
                route-filter 189.76.96.0/19 orlonger;
 }
            then accept;
 }
        term implicit-deny {
            then reject;
 }
 }
    policy-statement IPv4-block-deny {
        term term-1 {
            from {
                route-filter 0.0.0.0/0 exact;
               route-filter 0.0.0.0/8 orlonger;
               route-filter 127.0.0.0/8 orlonger;
               route-filter 169.254.0.0/16 orlonger;
               route-filter 192.0.2.0/24 orlonger;
               route-filter 192.168.0.0/16 orlonger;
               route-filter 10.0.0.0/8 orlonger;
               route-filter 172.16.0.0/12 orlonger;
 }
            then accept;
 }
        term implicit-deny {
            then reject;
 }
 }
```
![](_page_47_Picture_1.jpeg)

Núcleo de Informa e Coordenacão

```
 policy-statement IPv6-AS11752-all {
        term term-1 {
            from {
                route-filter 2001:12fe::/32 orlonger;
 }
            then accept;
 }
        term implicit-deny {
            then reject;
 }
\begin{matrix} \end{matrix} policy-statement IPv6-block-deny {
        term term-1 {
            from {
                route-filter ::/0 exact;
               route-filter 2001:db8::/32 orlonger;
 }
            then accept;
 }
        term implicit-deny {
            then reject;
 }
     }
```
![](_page_48_Picture_1.jpeg)

![](_page_48_Figure_2.jpeg)

# **Verificações – Exemplos – IPv4 – RIS/RIPE LG**

**http://www.ris.ripe.net/cgi-bin/lg/index.cgi?rrc=RRC031&query=12&arg=\_11752\_**

![](_page_49_Picture_2.jpeg)

Núcleo de Informaçã e Coordenacão

**<http://www.routeviews.org/> telnet route-views.routeviews.org**

![](_page_50_Picture_3.jpeg)

route-views>show ip bgp regexp \_11752\_ BGP table version is 47822665, local router ID is 128.223.51.103 Status codes: s suppressed, d damped, h history, \* valid, > best, i - internal, r RIB-failure, S Stale Origin codes: i - IGP, e - EGP, ? - incomplete Network Mext Hop Metric LocPrf Weight Path<br>189 76 96 0/20 66 110 0 124 \* 189.76.96.0/20 66.110.0.124 0 6453 3549 28580 11752 i \* 196.7.106.245 0 0 2905 3549 28580 11752 i  $\frac{1}{2}$  196.7.106.245 0 0 0 0 0 16150 3549 28580 11752 i \* 217.75.96.60 0 0 16150 3549 28580 11752 i  $(\ldots)$ \* 189.76.96.0/19 66.110.0.124 0 6453 3549 16735 11752 i \* 134.222.87.1 0 286 3549 16735 11752 i \* 196.7.106.245 0 0 2905 3549 16735 11752 i 0 16150 3549 16735 11752 i (...) \* 189.76.112.0/20 66.110.0.124 0 6453 3549 16735 11752 i \* 134.222.87.1 0 286 3549 16735 11752 i \* 196.7.106.245 0 0 2905 3549 16735 11752 i 0 16150 3549 16735 11752 i  $(\ldots)$ route-views>

# **Verificações – Exemplos – IPv4 – Looking Glass - PTTMetro São Paulo**

#### **telnet lg.sp.ptt.br**

![](_page_51_Picture_2.jpeg)

lg.sp.ptt.br> show ip bgp regexp \_11752\_ BGP table version is 0, local router ID is 200.219.130.252 Status codes: s suppressed, d damped, h history, \* valid, > best, i - internal, r RIB-failure, S Stale, R Removed Origin codes: i - IGP, e - EGP, ? - incomplete Network Next Hop Metric LocPrf Weight Path \* 189.76.96.0/19 200.219.130.24 0 16735 11752 i  $(\ldots)$ \* 189.76.96.0/20 200.219.130.76 0 28647 28580 11752 i  $($ ... $)$ \* 189.76.96.0/21 200.219.130.100 0 21911 11752 i  $($ ... $)$ \* 189.76.96.0/22 200.219.130.81 0 28649 11752 i  $( \ldots )$ \* 189.76.100.0/22 200.219.130.81 0 28649 11752 i  $(\ldots)$ \* 189.76.104.0/21 200.219.130.100 0 21911 11752 i  $($ ... $)$ \* 189.76.104.0/22 200.219.130.81 0 28649 11752 i (...) \* 189.76.108.0/22 200.219.130.81 0 28649 11752 i  $(\ldots)$ \* 189.76.112.0/20 200.219.130.24 0 28647 16735 11752 i  $(\ldots)$ \* 189.76.112.0/21 200.219.130.100 0 21911 11752 i  $(\ldots)$ \* 189.76.112.0/22 200.219.130.81 0 28649 11752 i  $($ ... $)$ \* 189.76.116.0/22 200.219.130.81 0 28649 11752 i  $(\ldots)$ \* 189.76.120.0/21 200.219.130.100 0 21911 11752 i  $($ ... $)$ \* 189.76.120.0/22 200.219.130.81 0 28649 11752 i  $(\ldots)$ \* 189.76.124.0/22 200.219.130.81 0 28649 11752 i  $($ ... $)$ Total number of prefixes 15 lg.sp.ptt.br>

#### **telnet lg.sp.ptt.br**

![](_page_52_Picture_2.jpeg)

![](_page_52_Figure_3.jpeg)

#### **http://www.ris.ripe.net/cgi-bin/lg/index.cgi?rrc=RRC031&query=17&arg=\_11752\_**

```
BGP table version is 0, local router ID is 195.69.144.69
Status codes: s suppressed, d damped, h history, * valid, > best, i - internal,
              r RIB-failure, S Stale, R Removed
Origin codes: i - IGP, e - EGP, ? - incomplete
   Network Next Hop Metric LocPrf Weight Path
  * 2001:12fe::/32 2001:7f8:1::a500:3257:1
                                          0 0 3257 12956 16735 11752 i
                  * 2001:7f8:1::a500:6762:1
                                         100 0 6762 3549 16735 11752 i
                  * 2001:7f8:1::a501:3030:1
                                           1 0 13030 12956 16735 11752 i
                  * 2001:7f8:1::a500:1273:1
                                                        0 1273 12956 16735 11752 i
*> 2001:7f8:1::a500:2914:1
                                          0 0 2914 12956 16735 11752 i
                  * 2001:7f8:1::a503:132:1
                                                        0 30132 6939 12956 16735 11752 i
                  2001:7f8:1::a502:9686:1
                                                       0 29686 3257 3549 16735 11752 i
                  2001:7f8:1::a501:2859:2
                                          10 0 12859 6939 12956 16735 11752 i
                  2001:7f8:1::a501:2859:1
                                                        0 0 12859 6939 12956 16735 11752 i
                  2001:7f8:1::a500:6939:1
                                                        0 1103 6939 12956 16735 11752 i
Total number of prefixes 1
rrc03
```
Núcleo de Informaçã e Coordenação

**<http://www.routeviews.org/> telnet route-views6.routeviews.org**

![](_page_54_Picture_3.jpeg)

route-views6.routeviews.org> show bgp ipv6 regexp \_11752\_ BGP table version is 0, local router ID is 128.223.51.112 Status codes: s suppressed, d damped, h history, \* valid, > best, i - internal, r RIB-failure, S Stale, R Removed Origin codes: i - IGP, e - EGP, ? - incomplete Network Next Hop Metric LocPrf Weight Path  $2001:12fe::/32 \qquad 2001:428::205:171:203:138$  256 0 209 3549 16735 11752 i \* 2001:428::205:171:203:141 937 0 209 3549 16735 11752 i \* 2001:428::205:171:203:140 258 0 209 3549 16735 11752 i \* 2001:4830::5 339 0 30071 3549 16735 11752 i \* 2001:4830::e 59 0 30071 3549 16735 11752 i  $2001:1890:111d::1$  0 7018 30071 3549 16735 11752 i \* 2610:38:1::1 0 7781 6939 12956 16735 11752 i  $2001:470:0:1a:1$ 0 6939 12956 16735 11752 i \*> 2001:418:0:1000::f002 20 0 2914 3549 16735 11752 i  $2001:418:0:1000::f000$ 21 0 2914 3549 16735 11752 i \* 2001:4810::1 0 33437 6939 12956 16735 11752 i \* 2001:240:100:ff::2497:2 0 2497 3257 3549 16735 11752 i \* 2001:200:901::5 0 7660 4635 6939 12956 16735 11752 i Total number of prefixes 1 route-views6.routeviews.org>

# **Verificações – Exemplos – IPv6 – Looking Glass - PTTMetro São Paulo**

#### **telnet lg.sp.ptt.br**

![](_page_55_Picture_2.jpeg)

lg.sp.ptt.br> show bgp regexp \_11752\_ BGP table version is 0, local router ID is 200.219.130.252 Status codes: s suppressed, d damped, h history, \* valid, > best, i - internal, r RIB-failure, S Stale, R Removed Origin codes: i - IGP, e - EGP, ? - incomplete Network Next Hop Metric LocPrf Weight Path \* 2001:12fe::/32 2001:12f8::56 0 14026 16735 11752 i \* 2001:12f8::24 0 16735 11752 i 0 26592 16735 11752 i \* 2001:12f8::24 0 16735 11752 i \* 2001:12f8::24 0 16397 16735 11752 i \* 2001:12f8::24 0 1916 16735 11752 i  $(\ldots)$ \* 2001:12f8::24 0 16397 16735 11752 i \* 2001:12f8::24 0 21911 16735 11752 i \*> 2001:12f8::24 0 16735 11752 i \* 2001:12f8::24 0 28571 16735 11752 i **\* 2001:12fe::/33** 2001:12f8::100 0 53070 11752 i \* 2001:12f8::100 0 8167 11752 i 0 14026 11752 i  $(\ldots)$ \* 2001:12f8::100 0 1916 11752 i \*> **2001:12f8::100 0 11752 i** \* 2001:12f8::100 0 26592 11752 i \* 2001:12f8::100 0 16397 11752 i 0 28571 11752 i **\* 2001:12fe:8000::/33** 2001:12f8::100 0 53070 11752 i \* 2001:12f8::100 0 8167 11752 i  $(\ldots)$ \* 2001:12f8::100 0 21911 11752 i  $2001:12f8:100$  0 1916 11752 i<br> **2001:12f8::100** 0 11752 i **\*>** 2001:12f8::100 \* 2001:12f8::100 0 26592 11752 i \* 2001:12f8::100 0 28571 11752 i \* 2001:12f8::100 0 16397 11752 i Total number of prefixes 3 lg.sp.ptt.br>

![](_page_56_Picture_1.jpeg)

```
root@labas-th4:~# ifconfig | grep "189.76"
          inet addr:189.76.112.2 Bcast:189.76.112.15 Mask:255.255.255.240
root@labas-th4:~# tcptraceroute nic.br
Selected device eth0.204, address 189.76.112.2, port 43462 for outgoing packets
Tracing the path to nic.br (200.160.4.6) on TCP port 80 (www), 30 hops max
1 189.76.112.1 0.384 ms 0.185 ms 0.182 ms
 2 189.76.127.6 25.230 ms 27.701 ms 20.759 ms
3 as22548.sp.ptt.BR (200.219.130.1) 3.796 ms 2.660 ms 3.280 ms
4 ar02.bb1.registro.br (200.160.0.229) 3.579 ms 3.699 ms 4.335 ms
5 www.nic.br (200.160.4.6) [open] 3.545 ms 3.693 ms 3.717 ms
root@labas-th4:~# 
root@labas-th4:~# tcptraceroute www.ams-ix.net
Selected device eth0.204, address 189.76.112.2, port 44703 for outgoing packets
Tracing the path to www.ams-ix.net (91.200.16.42) on TCP port 80 (www), 30 hops max
1 189.76.112.1 0.362 ms 0.184 ms 0.161 ms
 2 200-225-196-250.static.ctbctelecom.com.br (200.225.196.250) 2.723 ms 2.693 ms 2.666 ms
 3 201-048-044-094.static.ctbctelecom.com.br (201.48.44.94) 2.745 ms 2.759 ms 2.762 ms
4 Ge7-3-6-0-grtsaosi2.red.telefonica-wholesale.net (84.16.11.21) 22.273 ms 22.194 ms 22.155 ms
5 Xe0-1-0-0-grtmiabr3.red.telefonica-wholesale.net (84.16.12.193) 110.396 ms 110.495 ms 110.489 ms
6 Xe3-3-0-0-grtnycpt2.red.telefonica-wholesale.net (213.140.37.153) 148.976 ms 149.192 ms 148.913 ms
7 So5-1-0-0-grtlontl3.red.telefonica-wholesale.net (213.140.43.41) 242.087 ms 242.106 ms 242.095 ms
 8 So3-1-0-0-graamstc2.red.telefonica-wholesale.net (213.140.38.234) 218.066 ms 218.089 ms 218.053 ms
 9 * * *
10 www.ams-ix.net (91.200.16.42) [open] 225.098 ms 228.421 ms 225.665 ms
root@labas-th4:~#
```
![](_page_57_Picture_1.jpeg)

![](_page_57_Picture_71.jpeg)

# **Verificações – Exemplos Consultas Internas de BGP (Thin Client ;)**

![](_page_58_Picture_1.jpeg)

```
R2-BGPd> show ip bgp summary 
BGP router identifier 189.76.127.254, local AS number 11752
RIB entries 588468, using 36 MiB of memory
Peers 5, using 12 KiB of memory
Neighbor V AS MsgRcvd MsgSent TblVer InQ OutQ Up/Down State/PfxRcd
189.76.127.6 4 11752 3497 784 0 0 0 06:32:09 2560
189.76.127.249 4 11752 57290 76248 0 0 0 06:31:18 235873
200.225.196.250 4 16735 143058 786 0 0 0 06:32:10 317046
Total number of neighbors 3
R2-BGPd> 
R2-BGPd> show bgp summary 
BGP router identifier 189.76.127.254, local AS number 11752
RIB entries 5528, using 346 KiB of memory
Peers 5, using 12 KiB of memory
Neighbor V AS MsgRcvd MsgSent TblVer InQ OutQ Up/Down State/PfxRcd
2001:1291:1301:4::a
               4 16735 9044 786 0 0 0 06:32:11 2863
2001:12fe:a:202:4::6
               4 11752 1025 786 0 0 0 06:32:13 66
Total number of neighbors 2
R2-BGPd>
```
![](_page_59_Picture_1.jpeg)

CQI

![](_page_59_Picture_2.jpeg)

![](_page_59_Picture_3.jpeg)

![](_page_60_Picture_1.jpeg)

Obrigado!

Equipe de Engenharia do PTTMetro [eng@ptt.br](mailto:eng@ptt.br)

![](_page_60_Picture_4.jpeg)